B3FH-5751-02

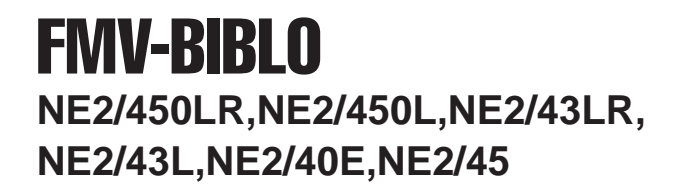

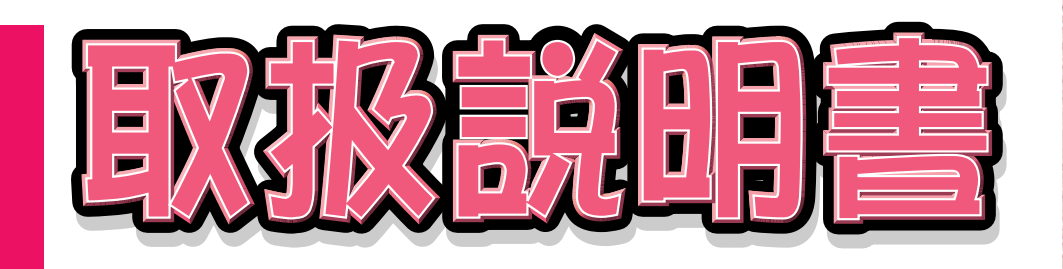

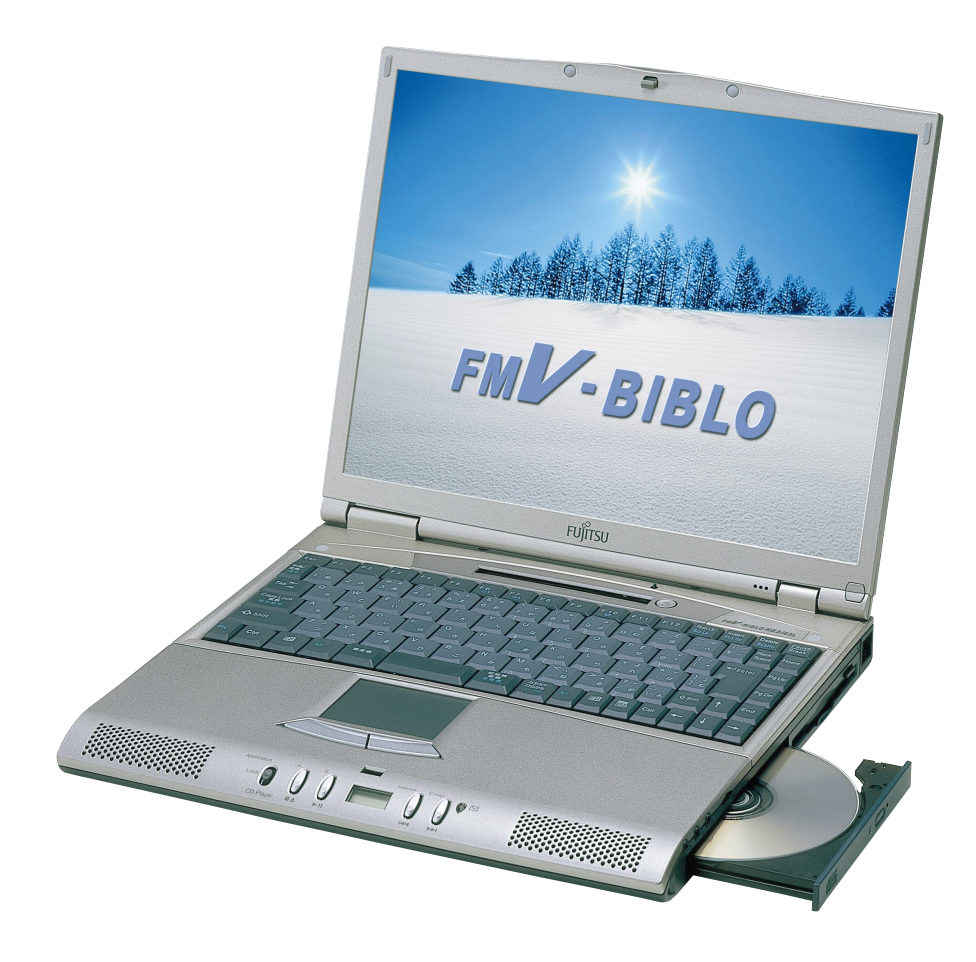

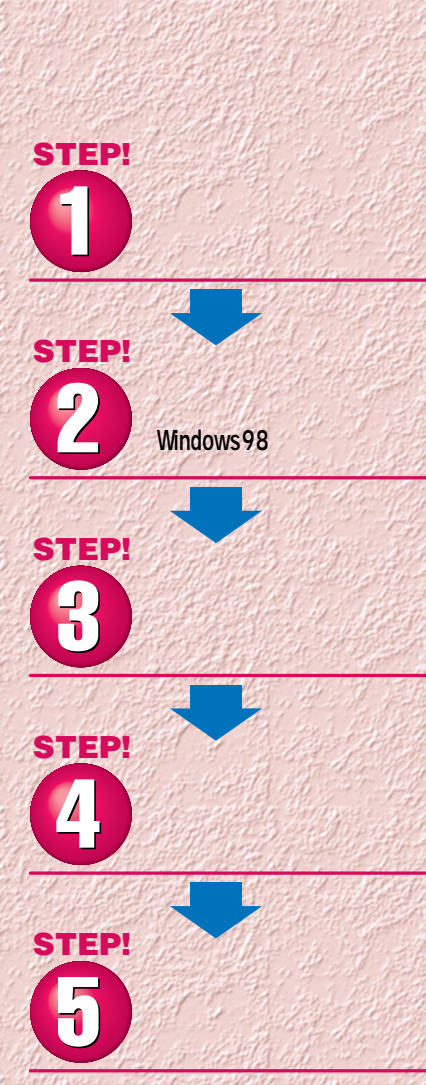

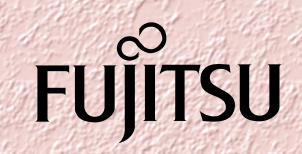

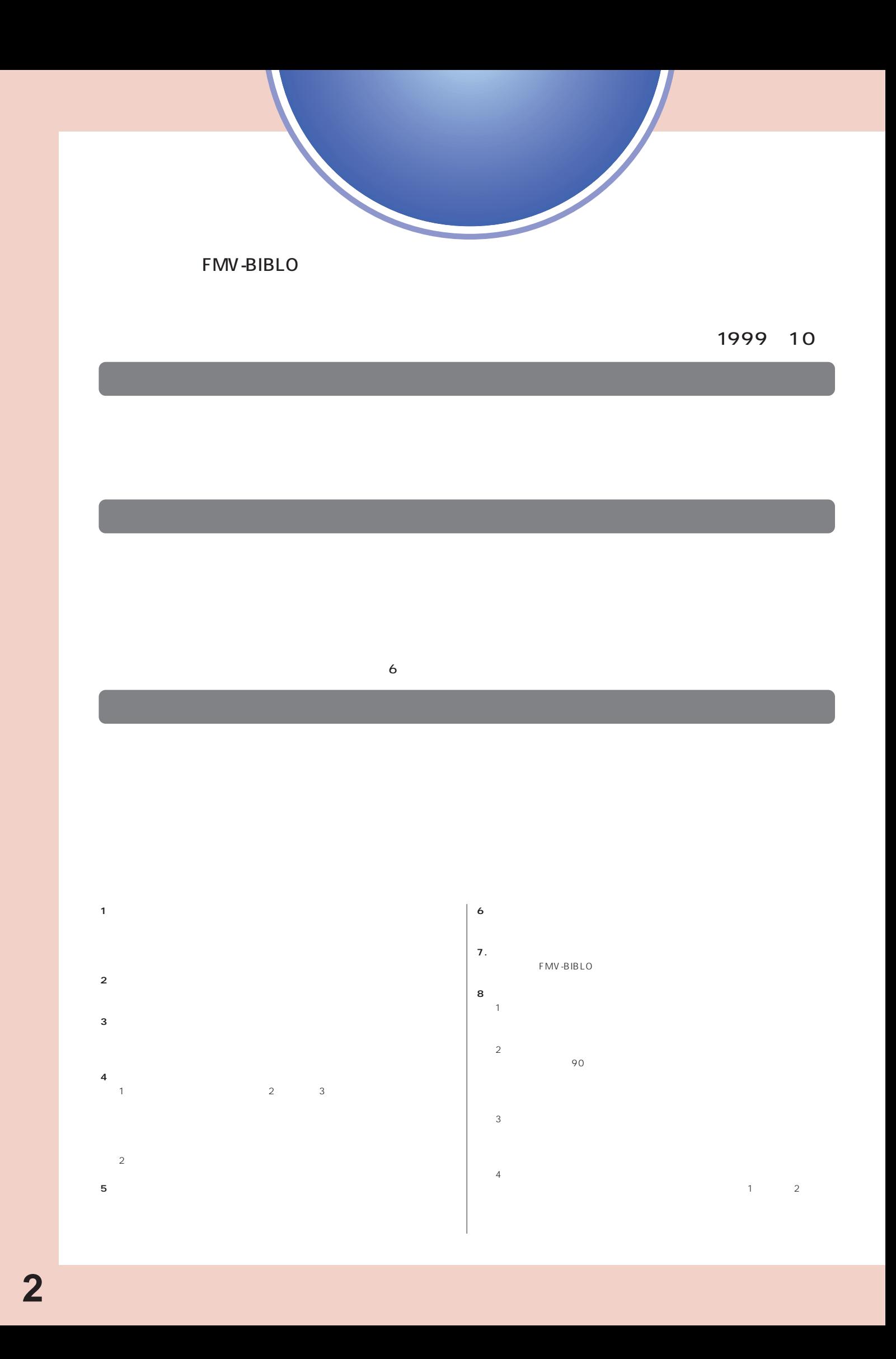

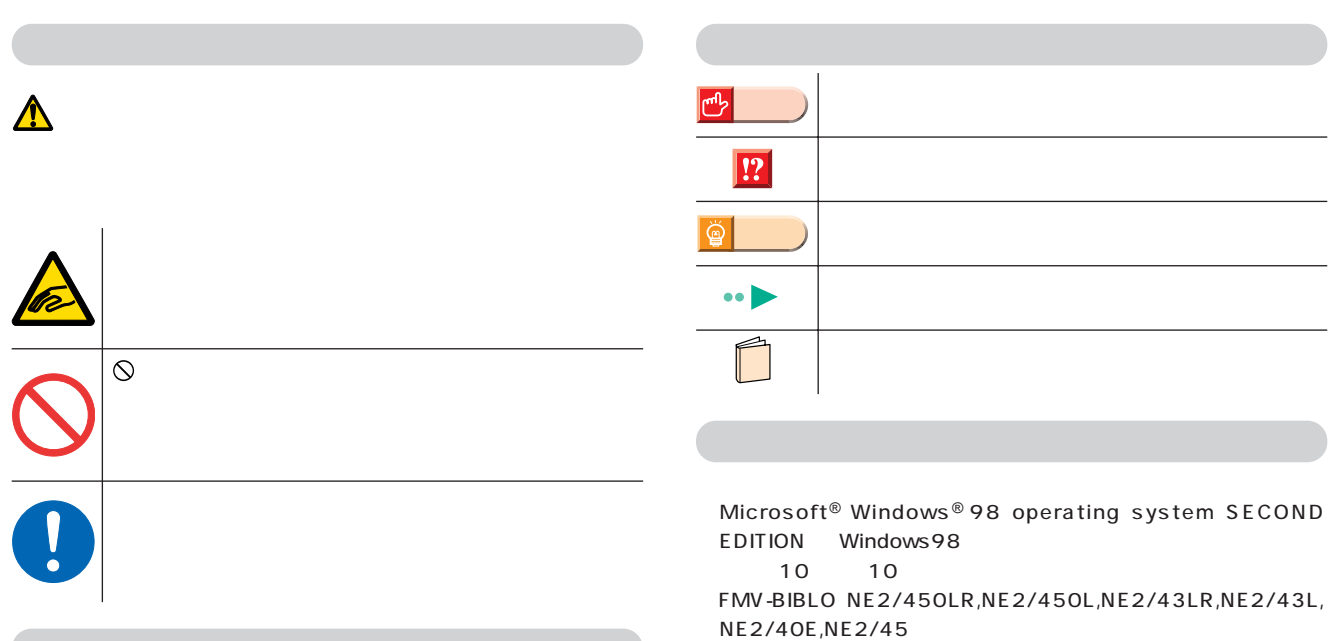

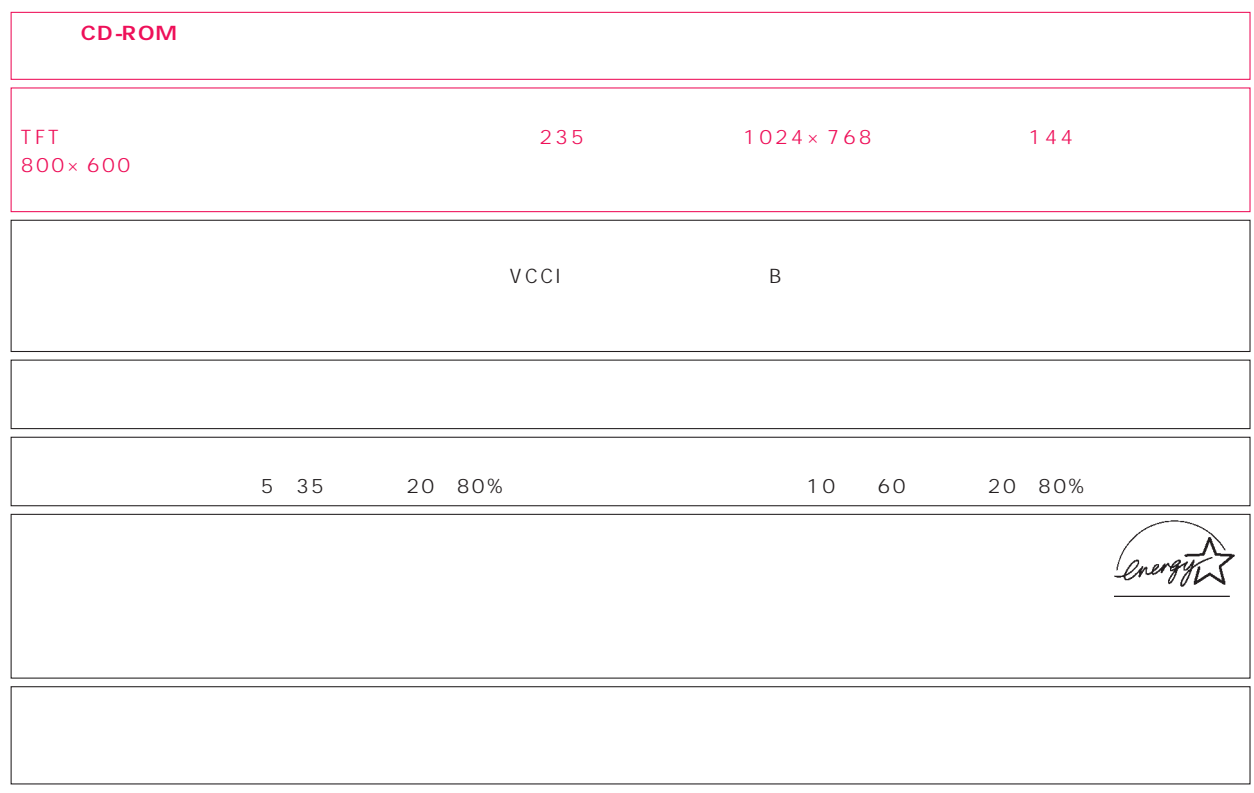

Microsoft Windows Microsoft Corporation

All Rights Reserved,Copyright©富士通株式会社 1999 画面の使用に際して米国Microsoft Corporationの許諾を得ています。

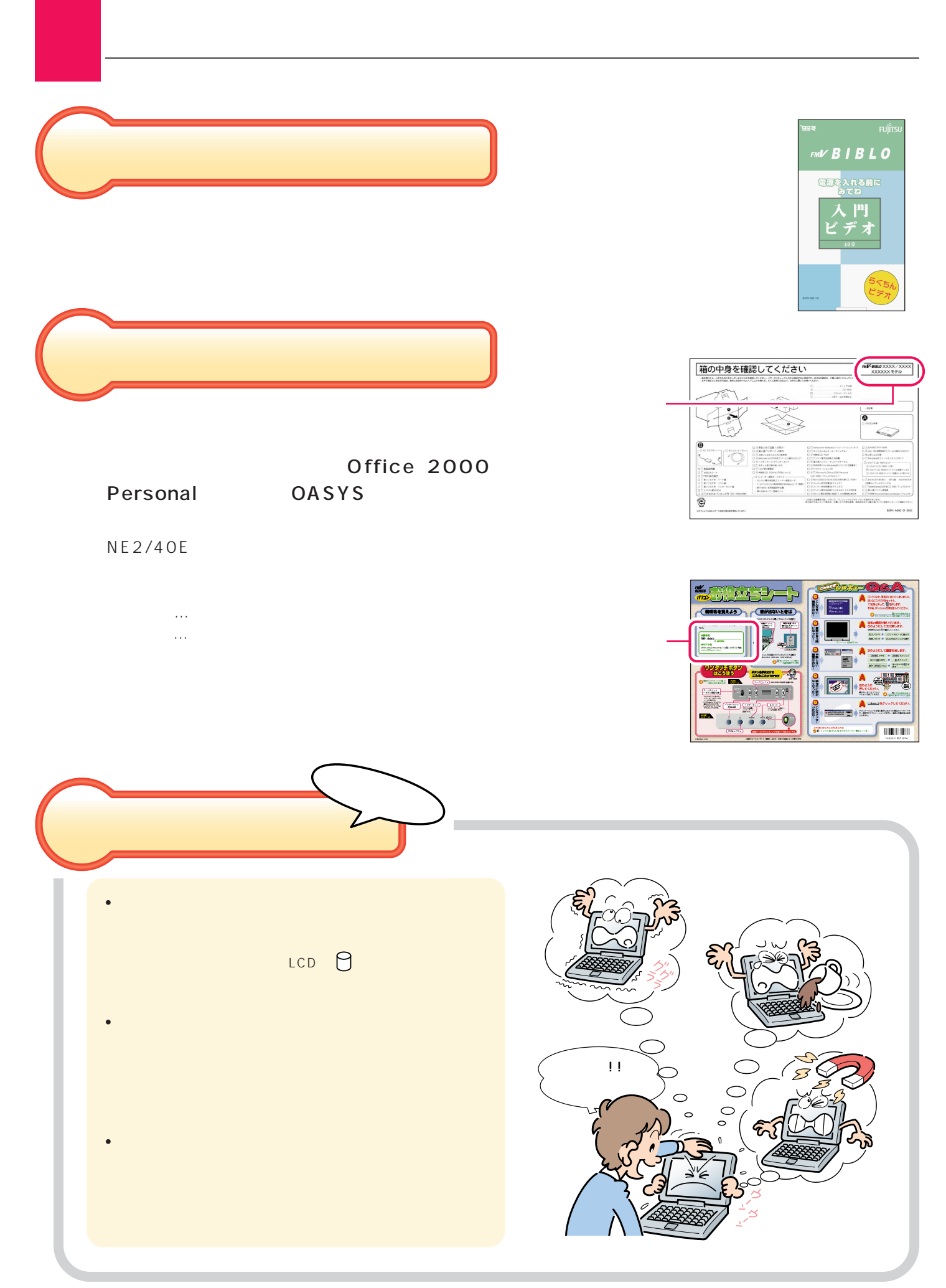

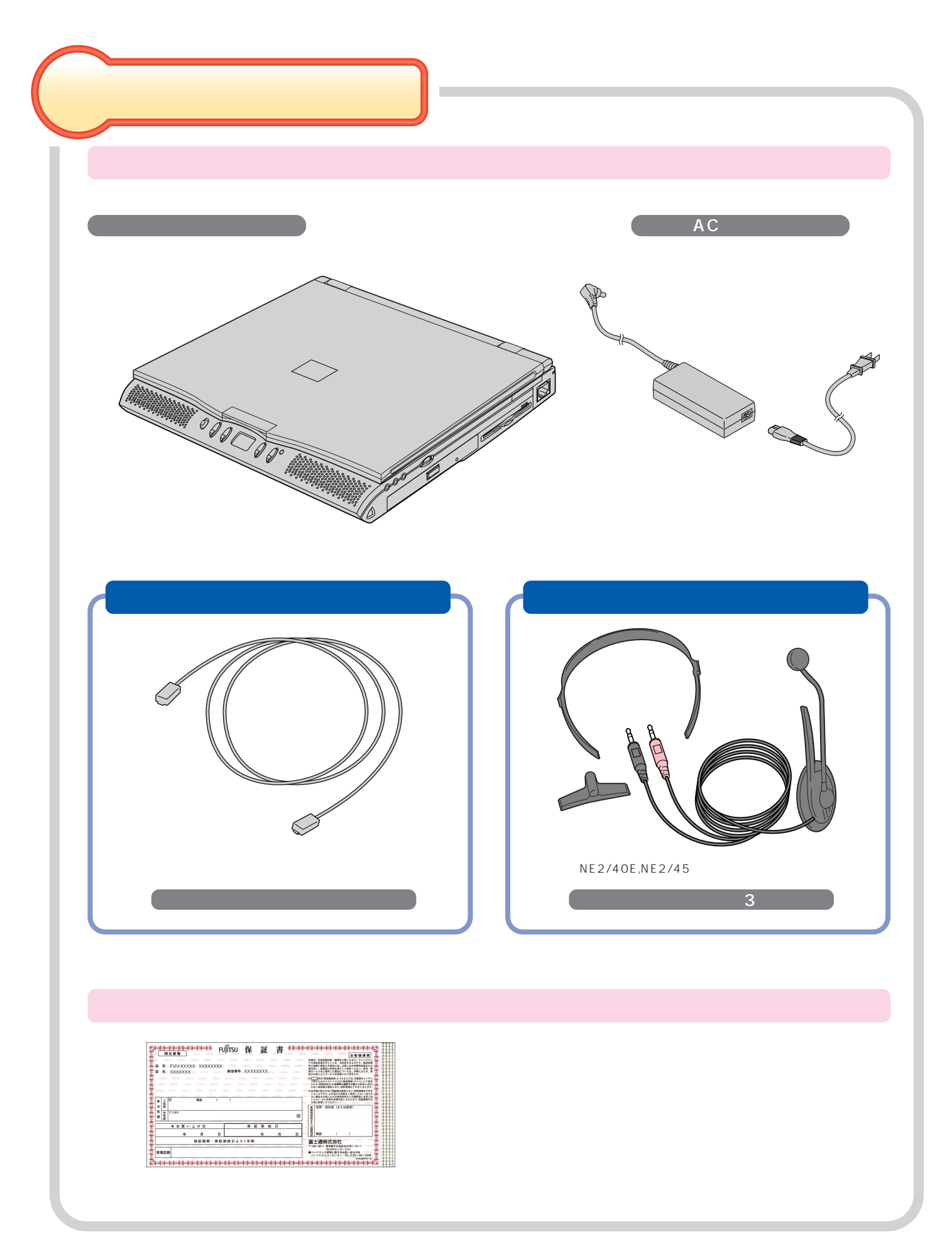

**作業を始める前に 作業を始める前に**

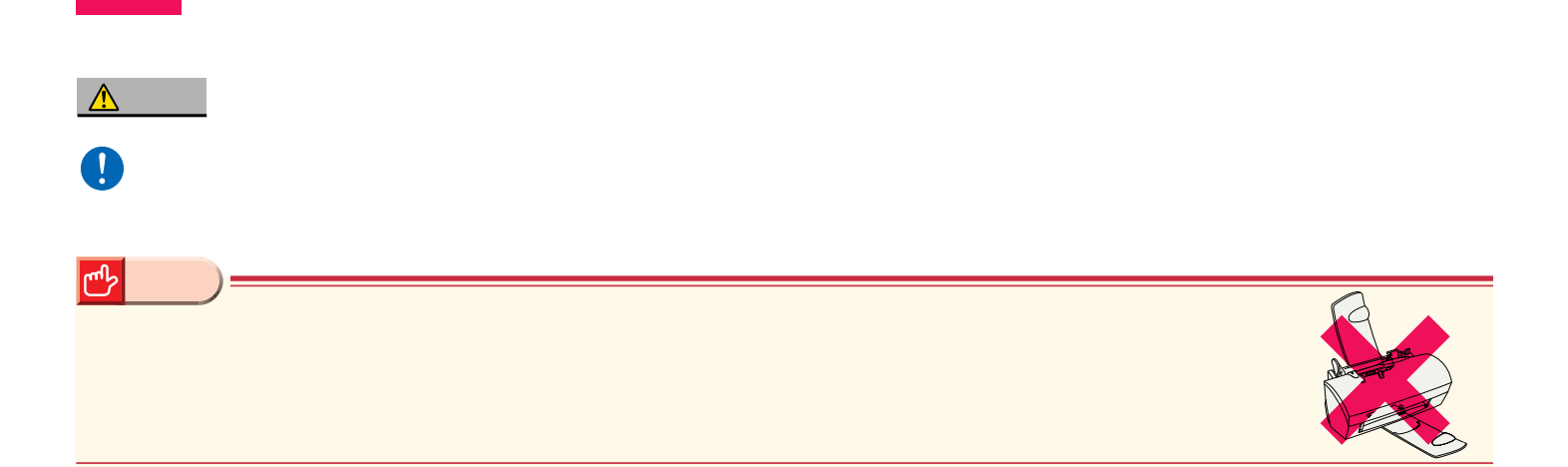

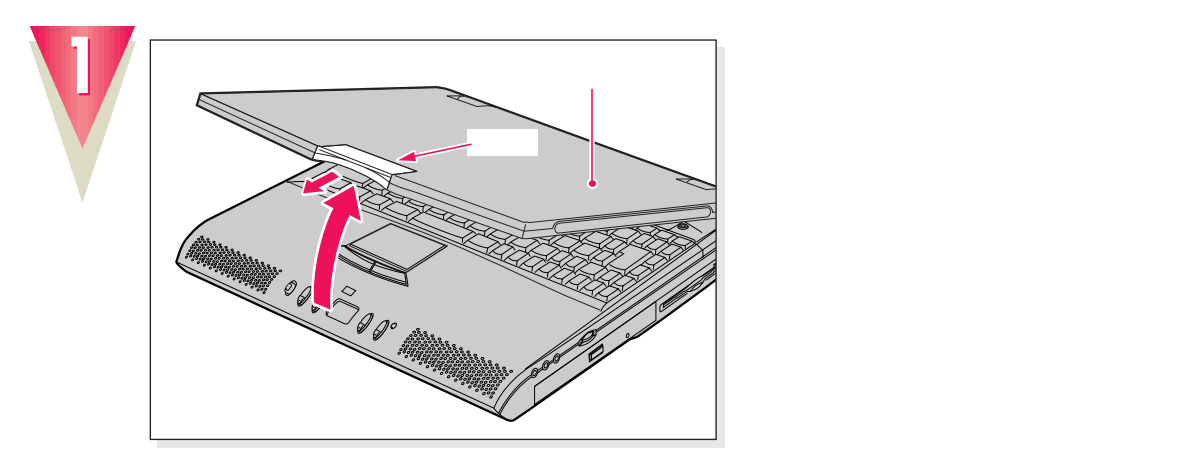

接続する

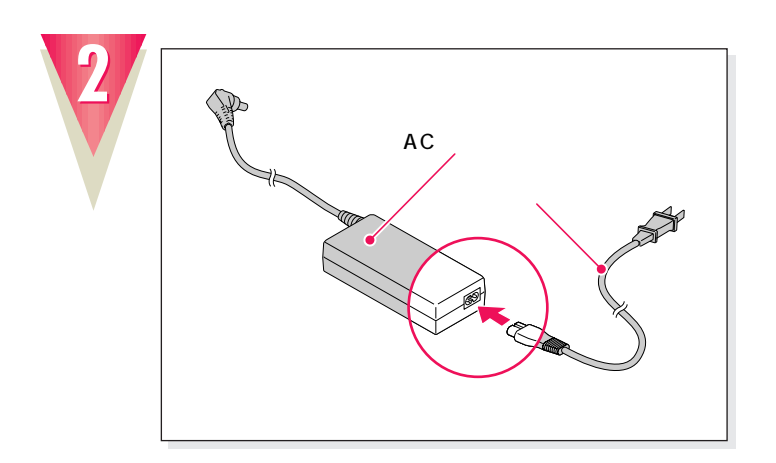

**電源コードを、ACアダプタに接続します。**

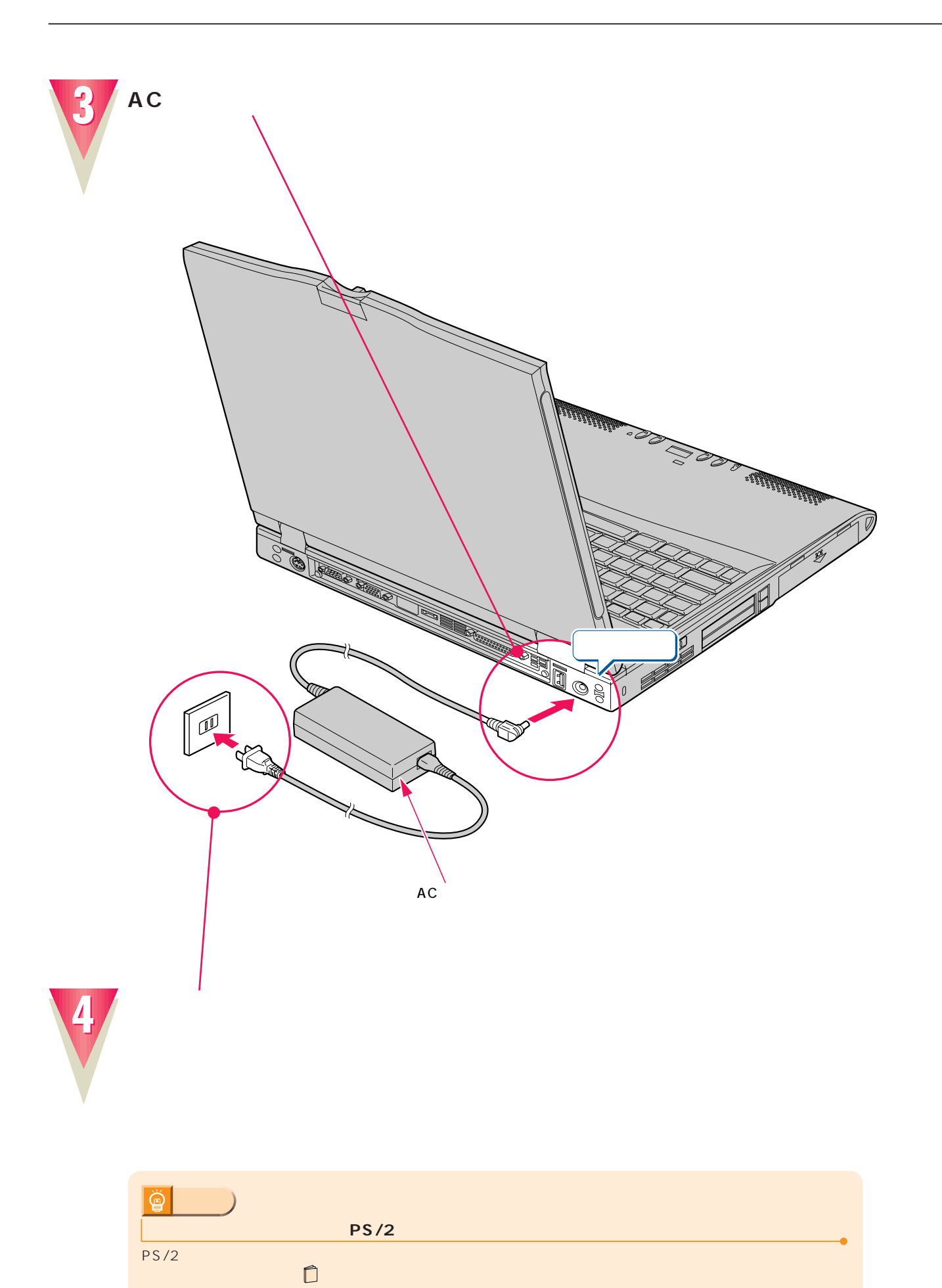

PS/2 しかいでんだいがく しゅうしょうがく しゅうしょう

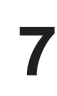

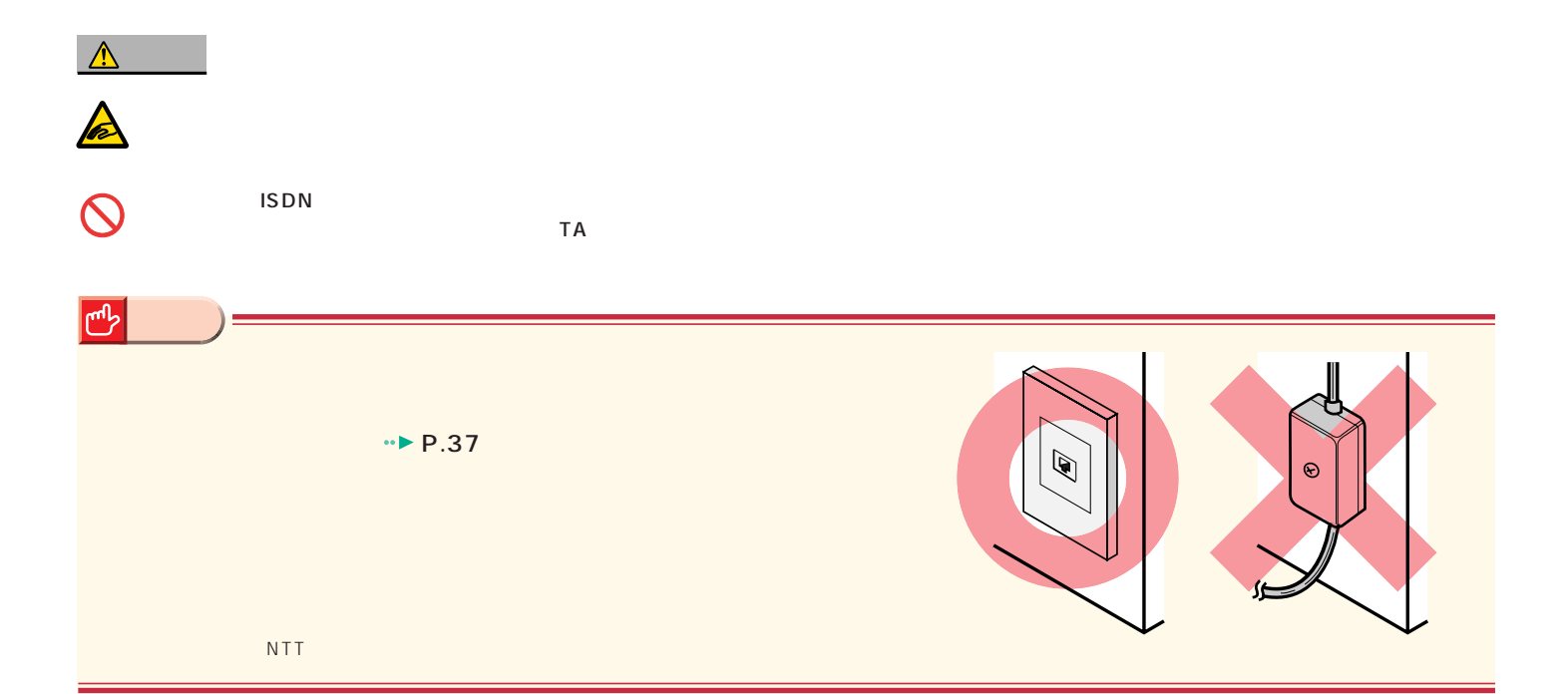

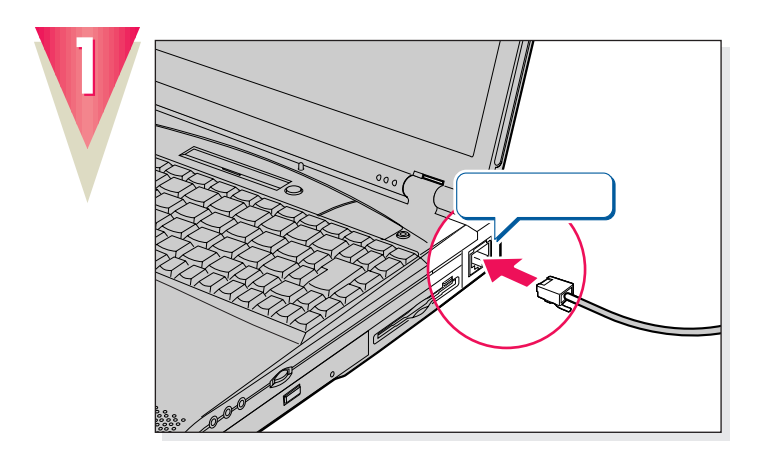

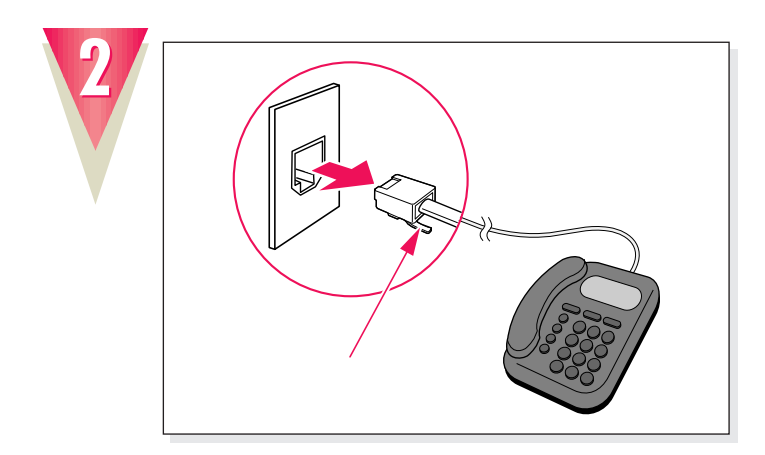

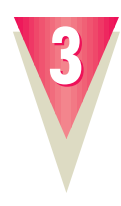

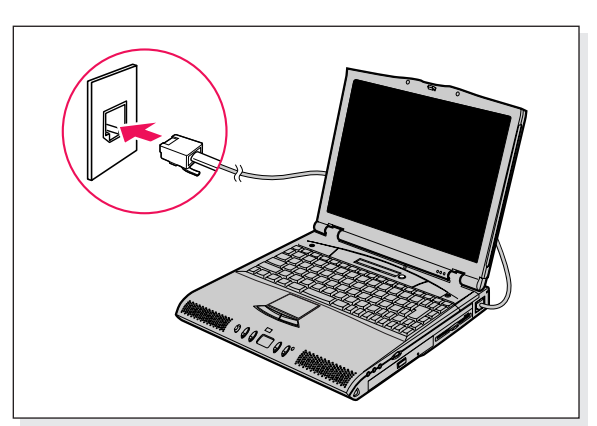

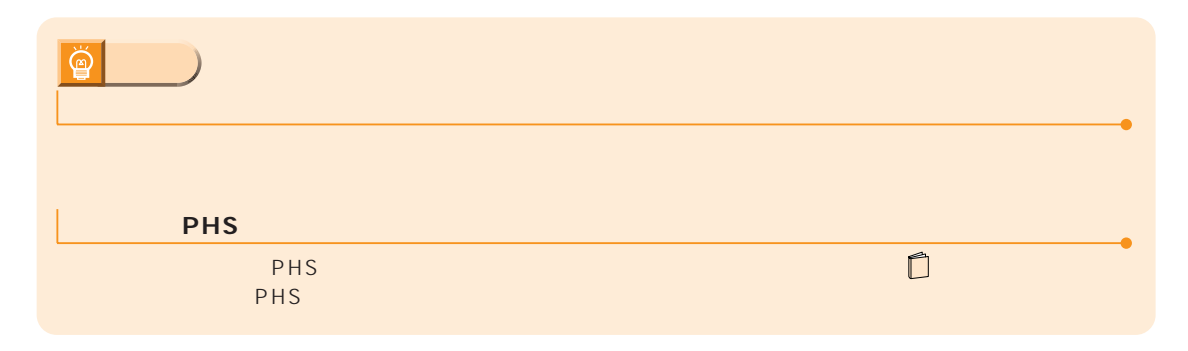

 $\boxed{!}$ 

**は、**<br><sub>特徴</sub>の

(NE2/40E,NE2/45)

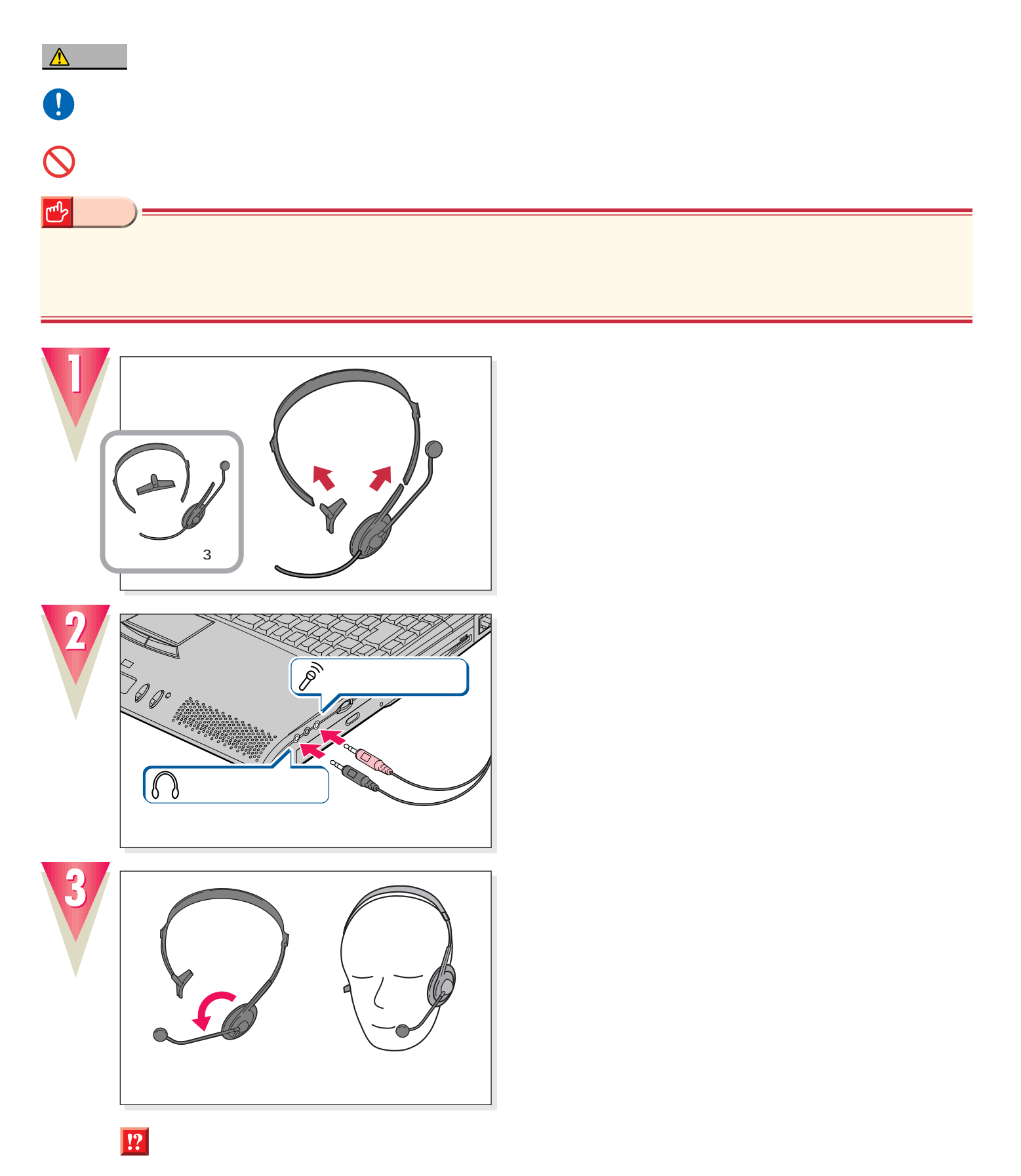

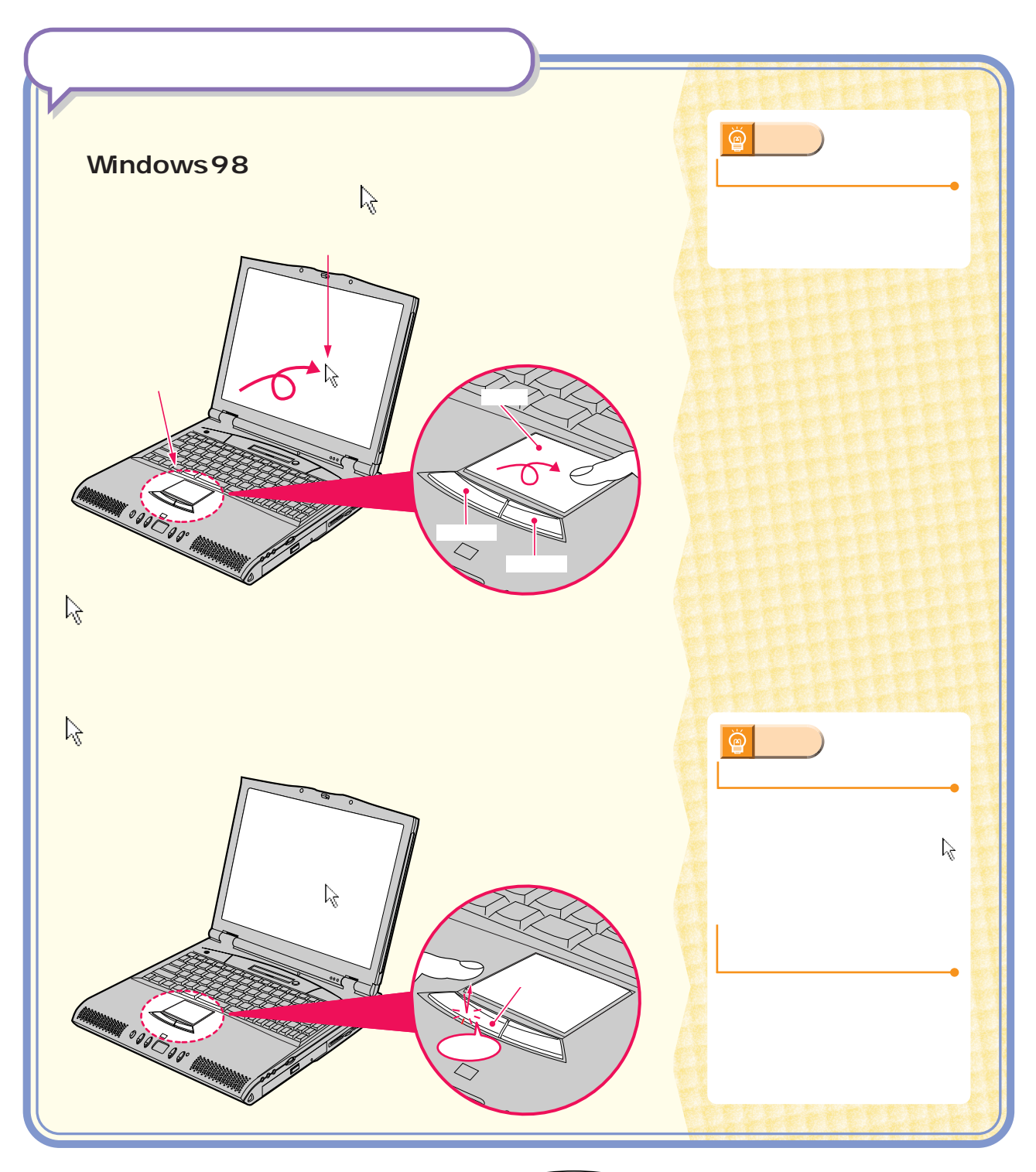

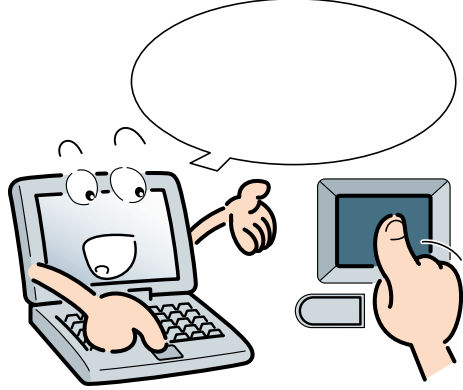

# $Mindows98$

# Windows98

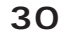

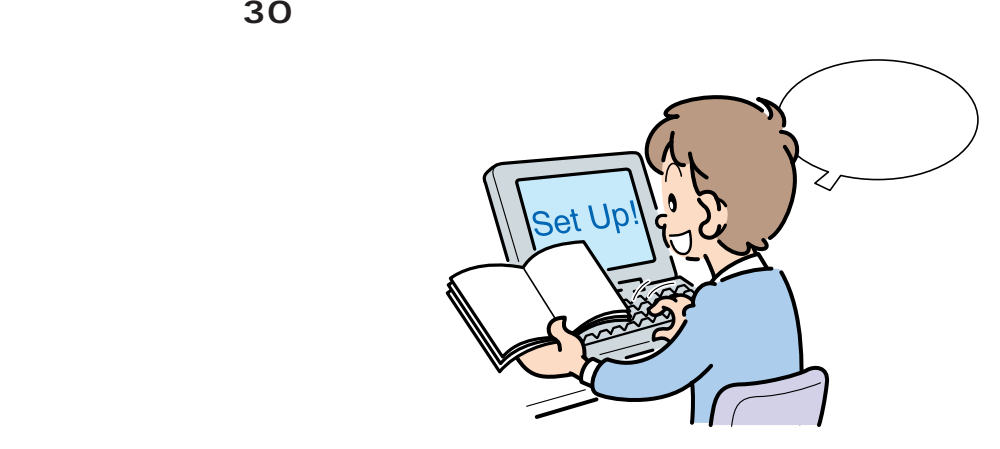

 $1$ 

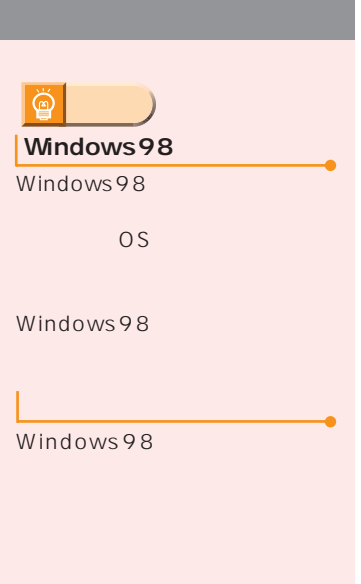

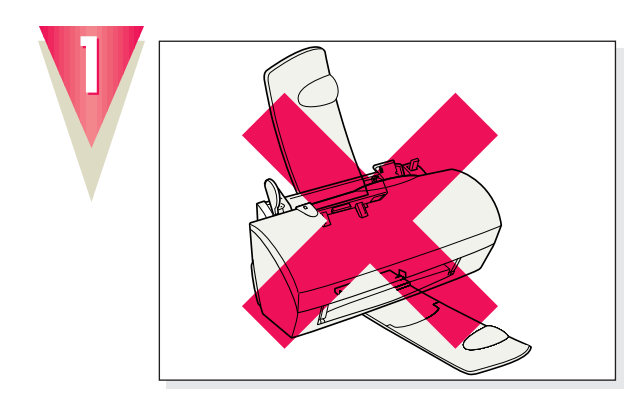

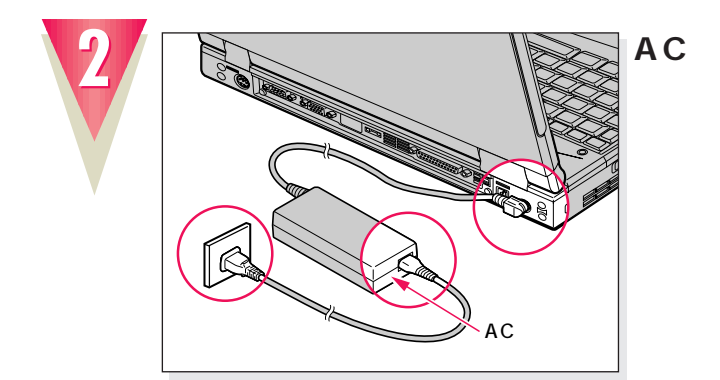

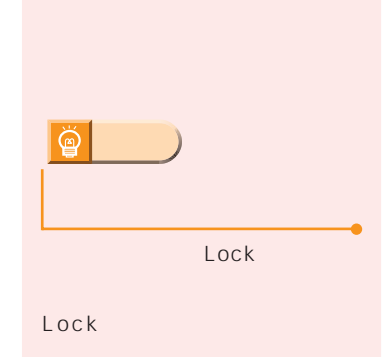

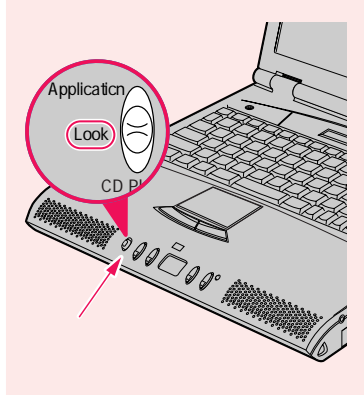

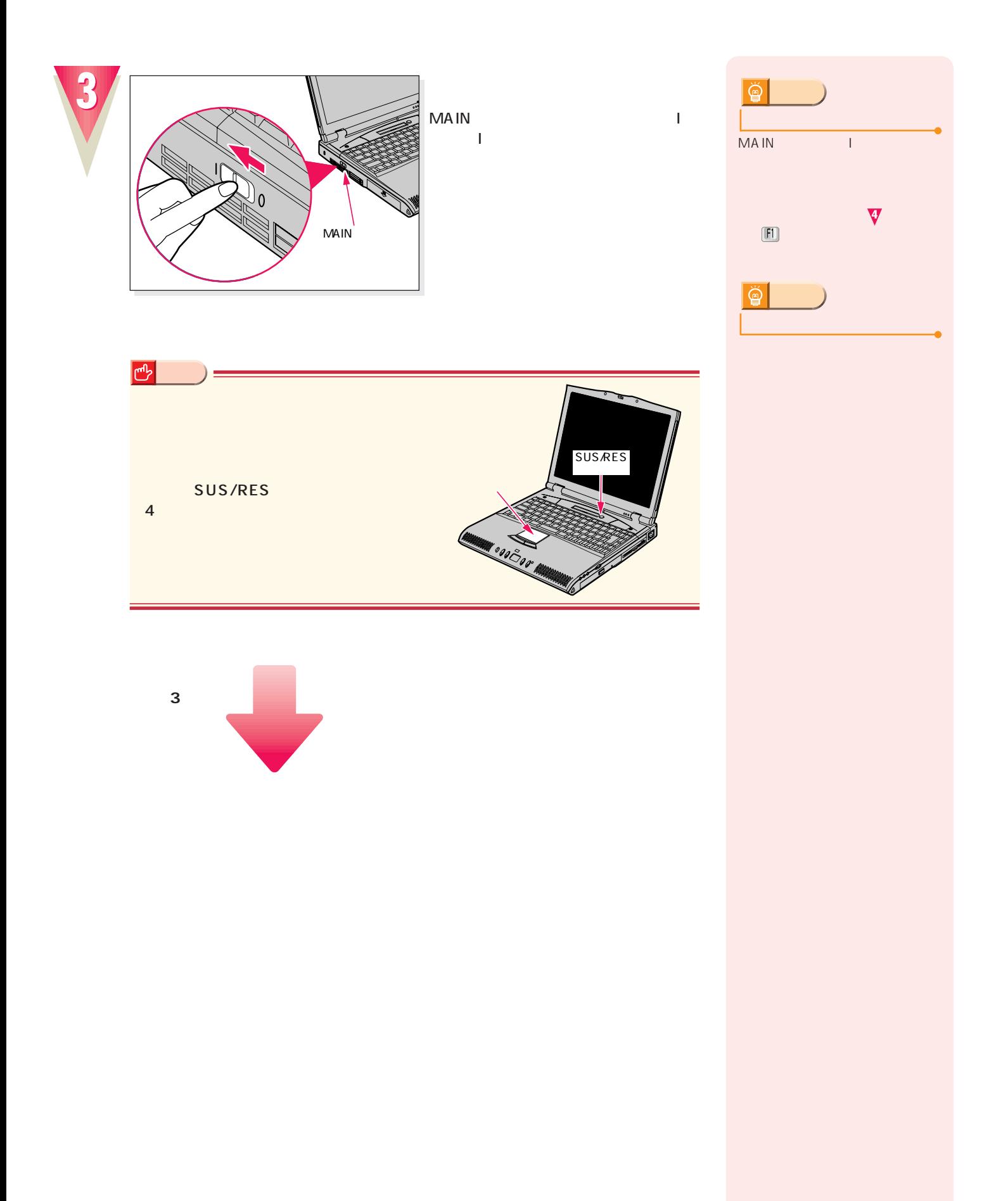

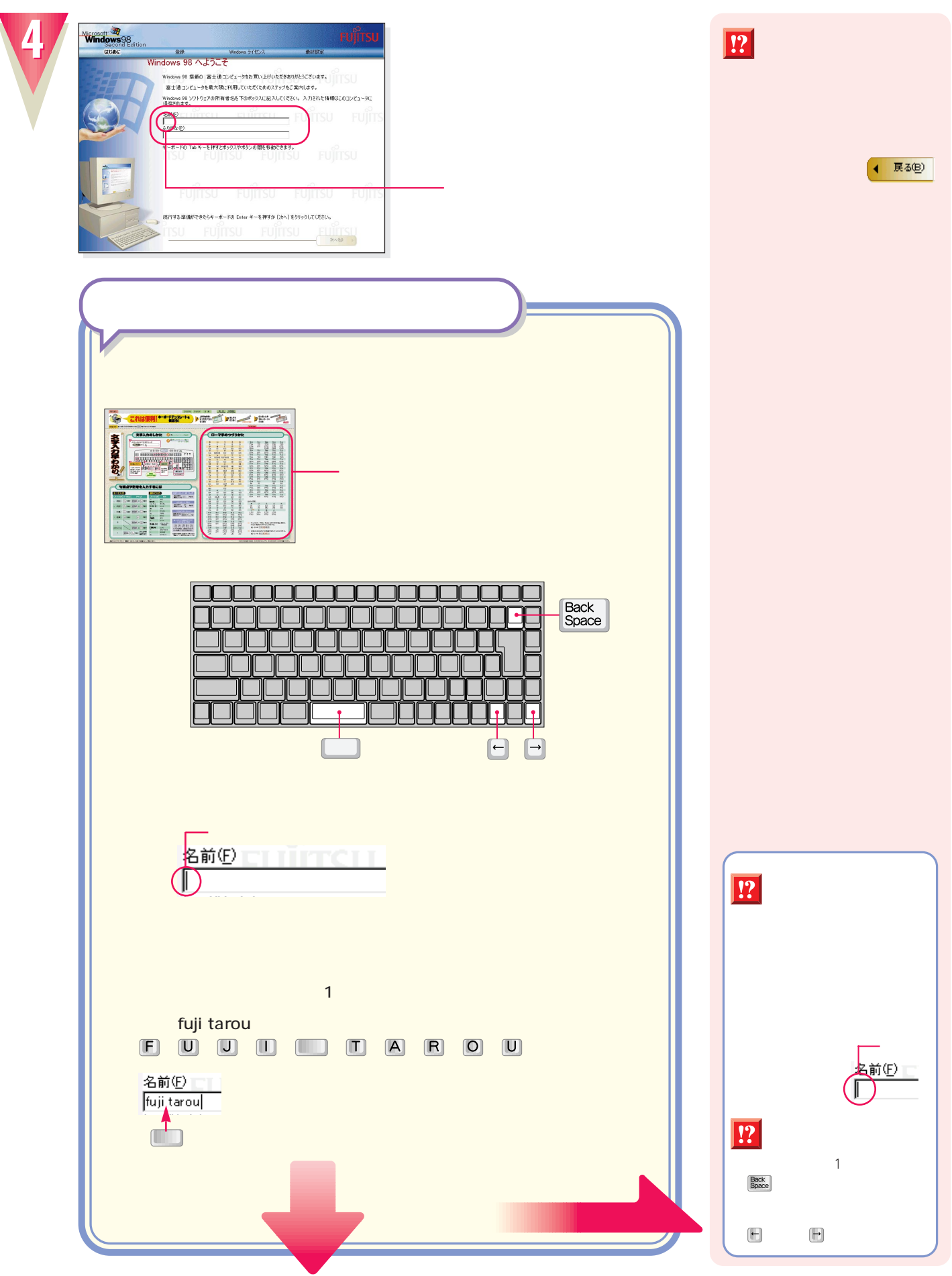

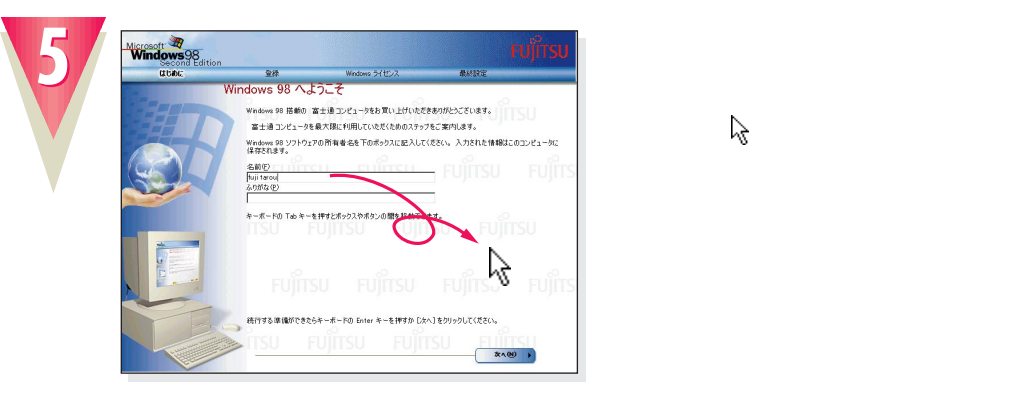

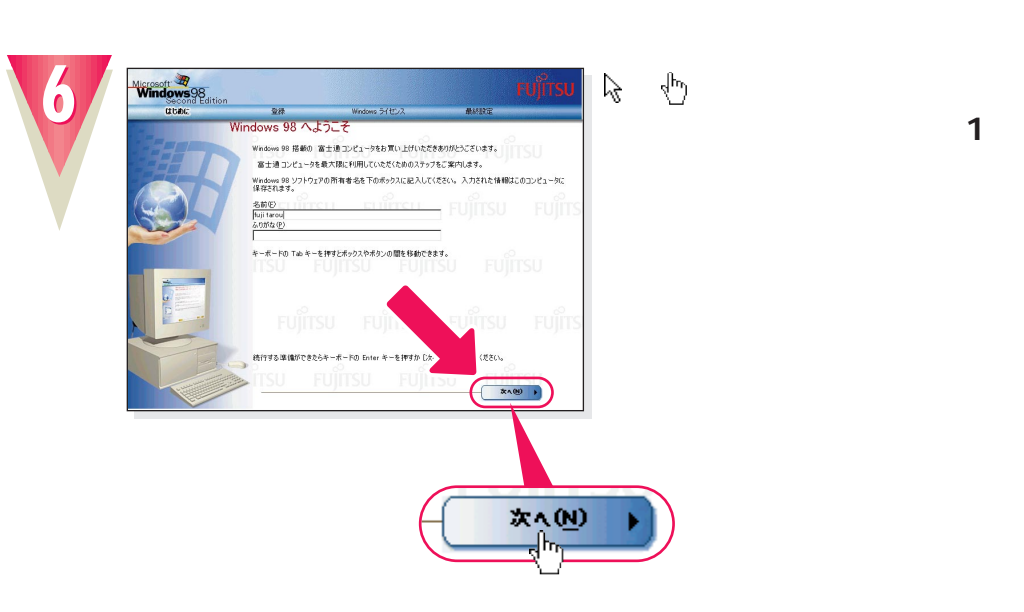

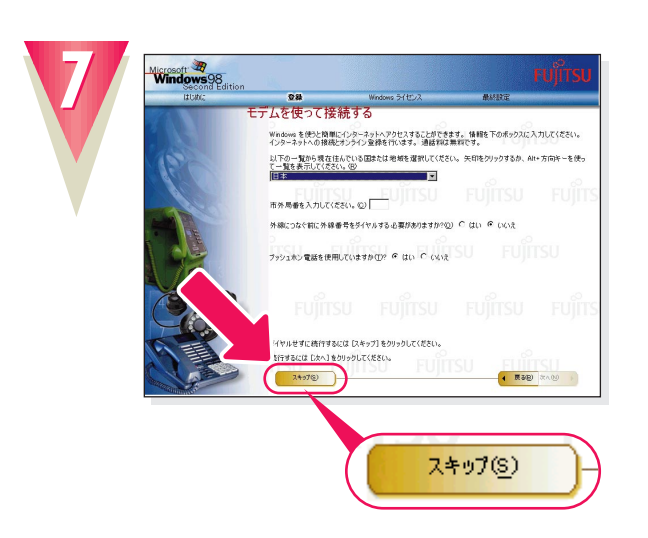

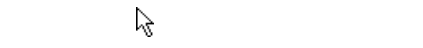

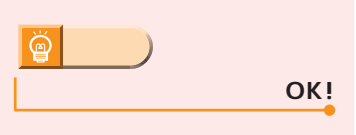

1 and  $\sim$  10 and  $\sim$  10 and  $\sim$ 

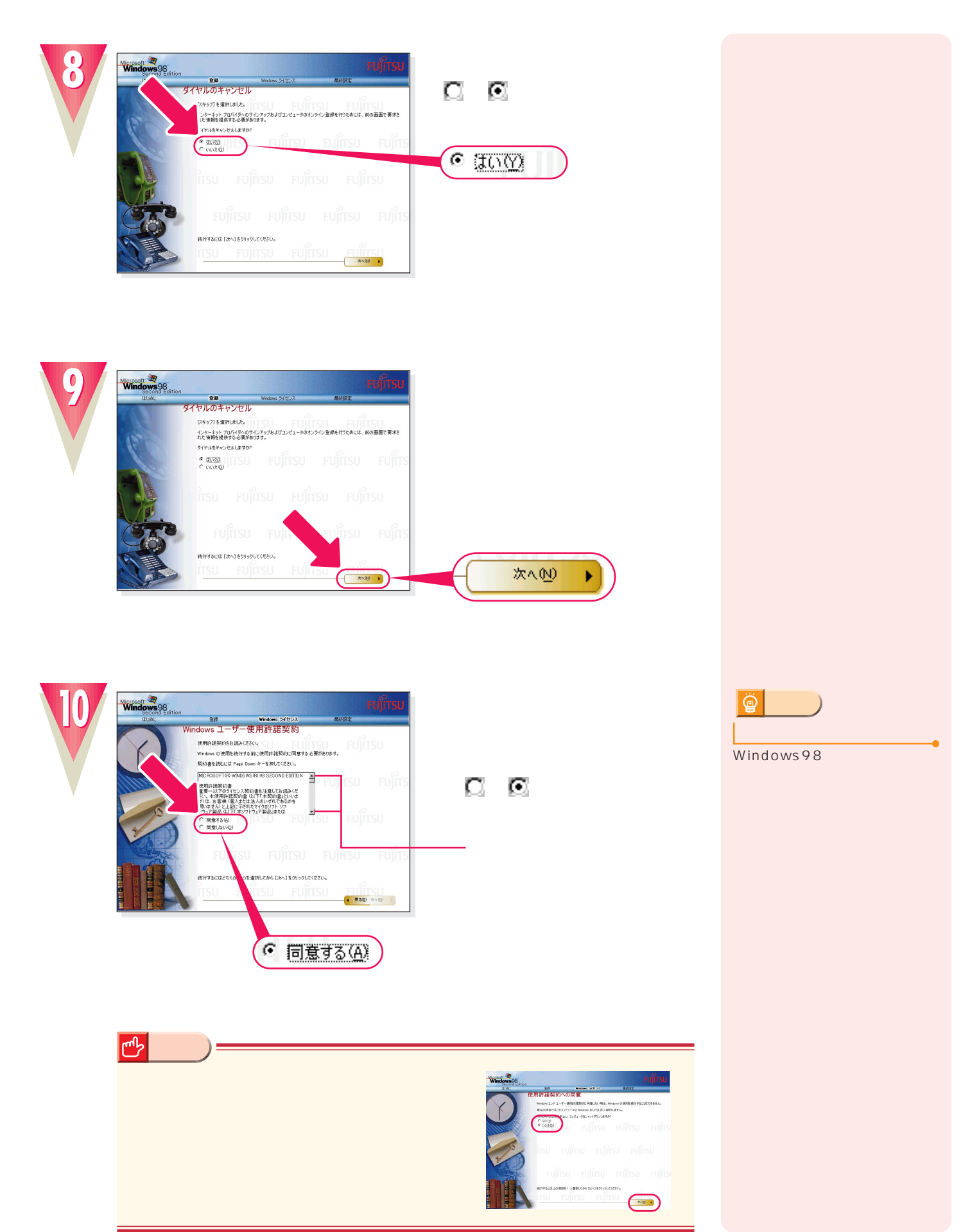

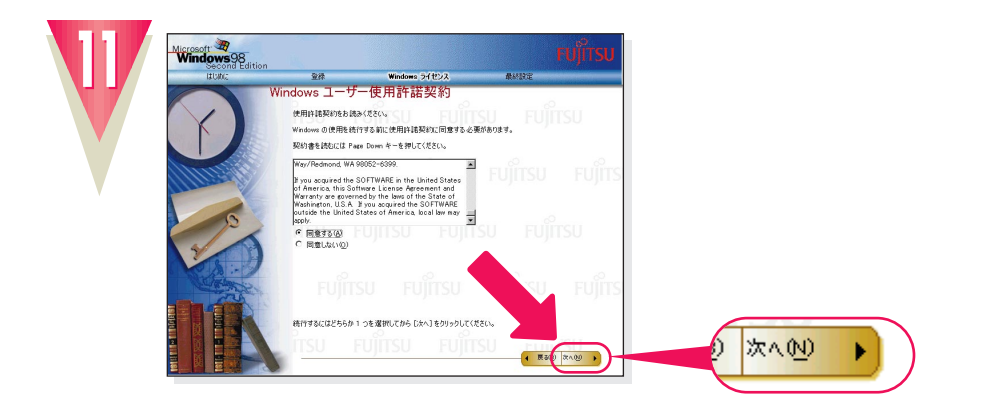

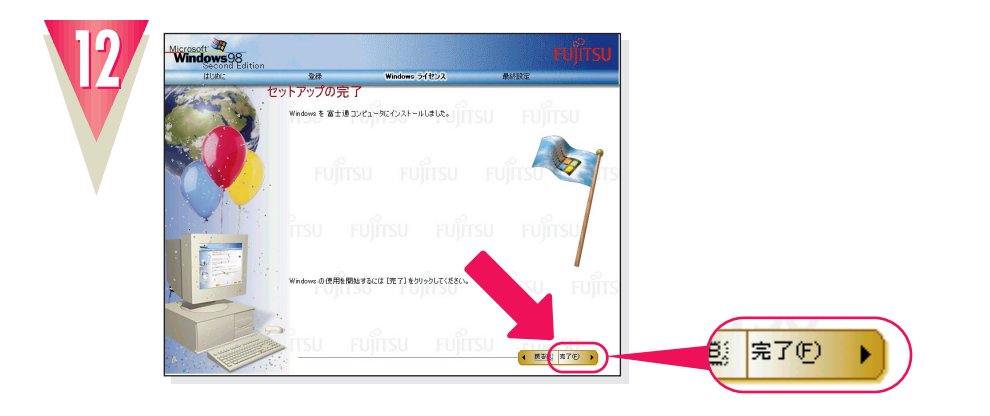

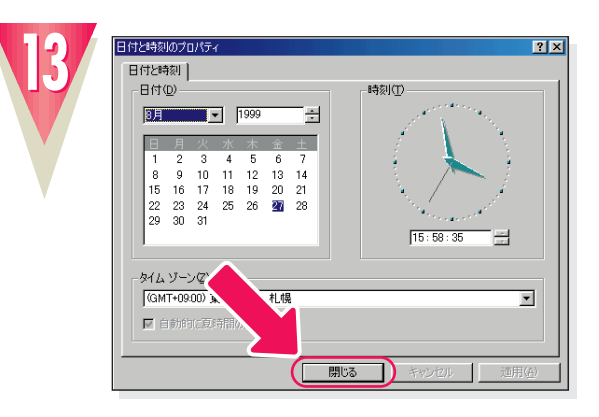

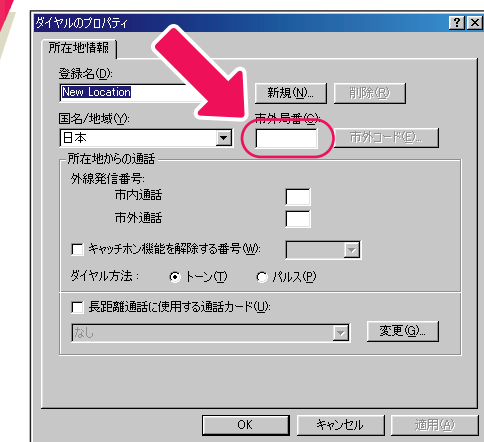

**15**

**14**

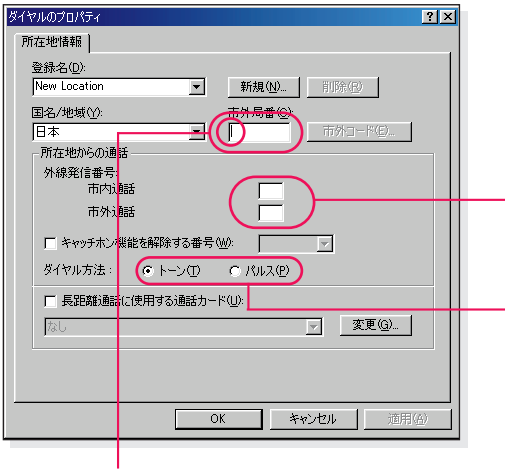

 $\sim$  23  $03$ 

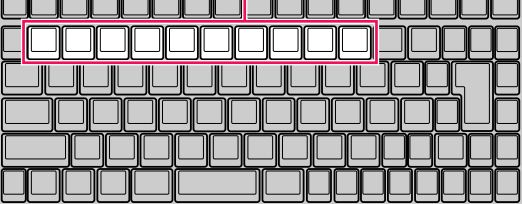

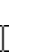

**「市場」のことになる。 その空間に をおく インター エンジャー エンジャー** 

!?

 $\boxed{?}$ 

 $\rightarrow$  P.37

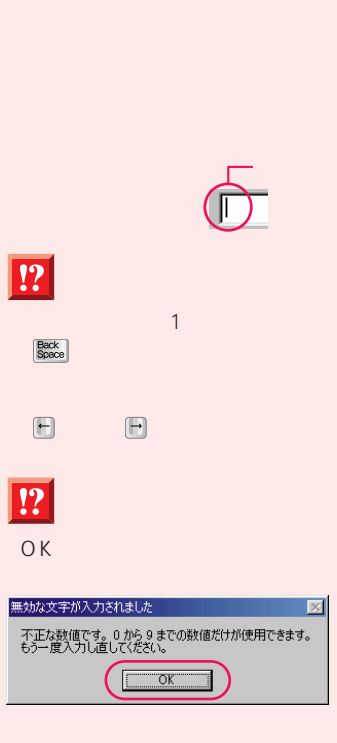

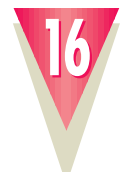

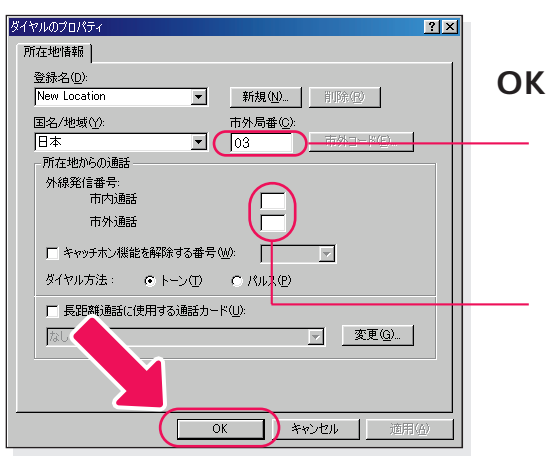

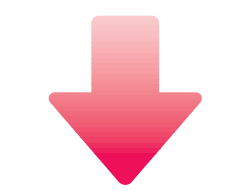

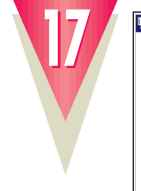

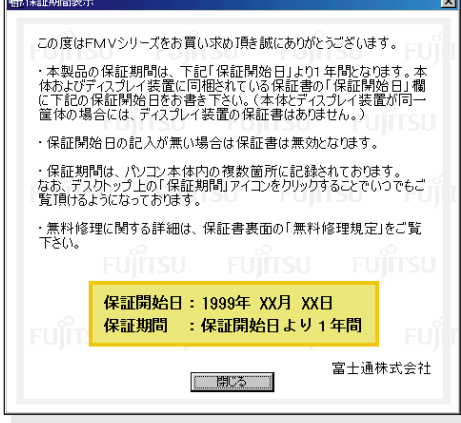

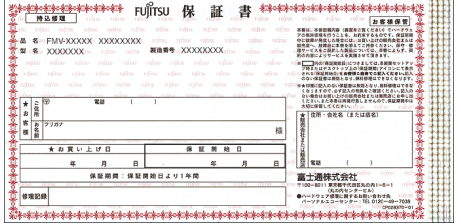

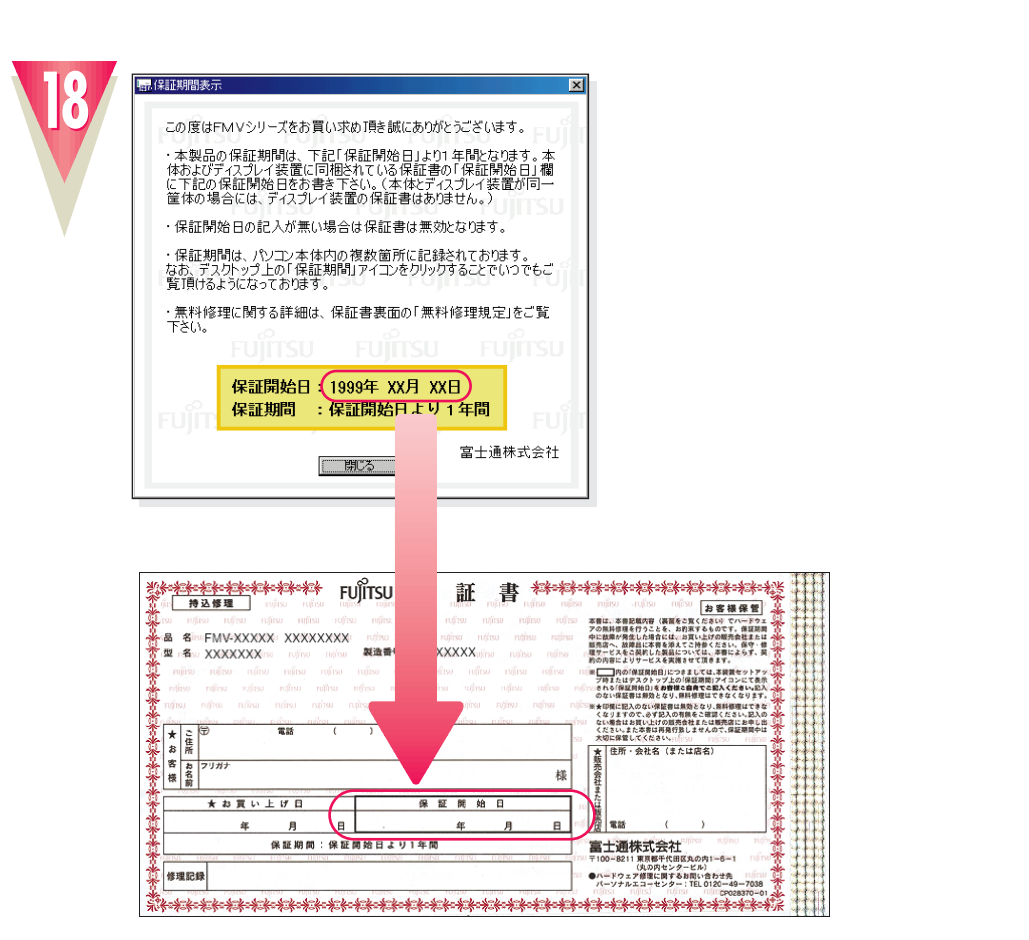

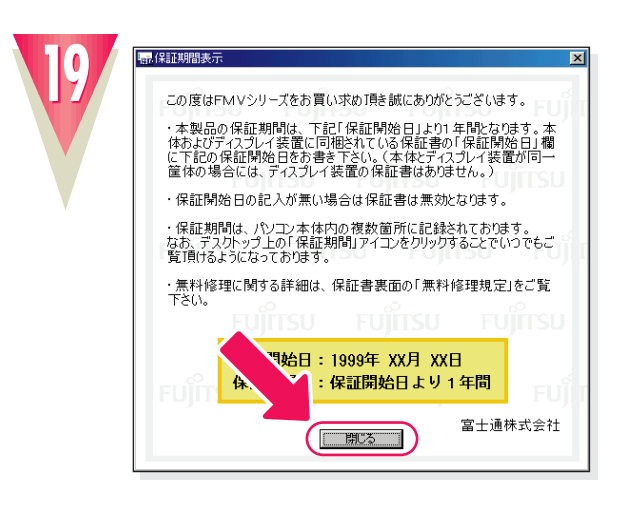

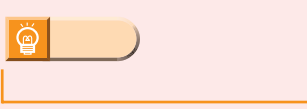

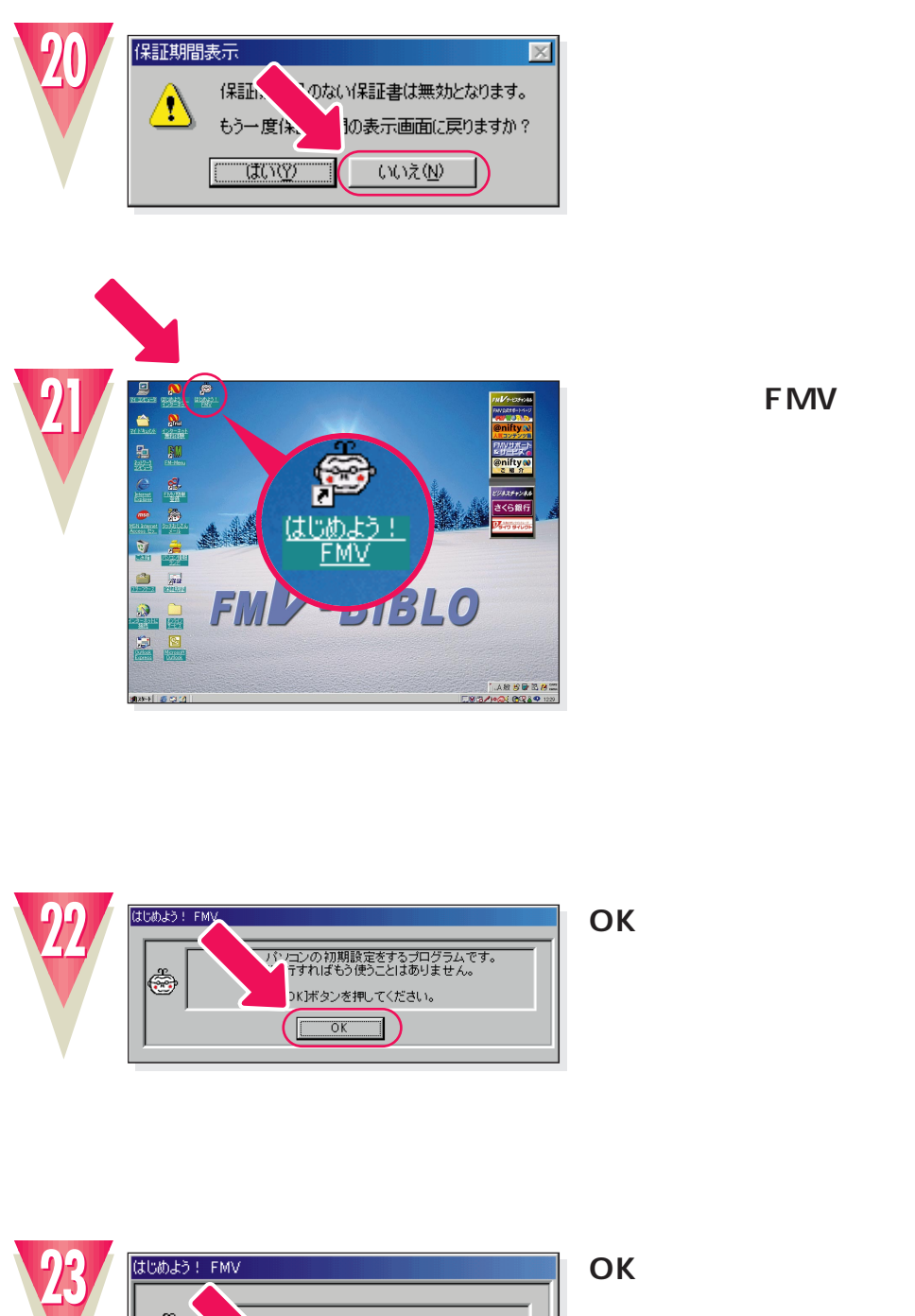

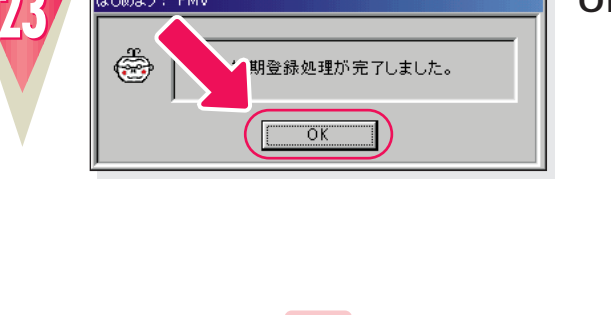

しばらくお待ちください **(3分以上かかることがあります)** Windows98

**FMV** 

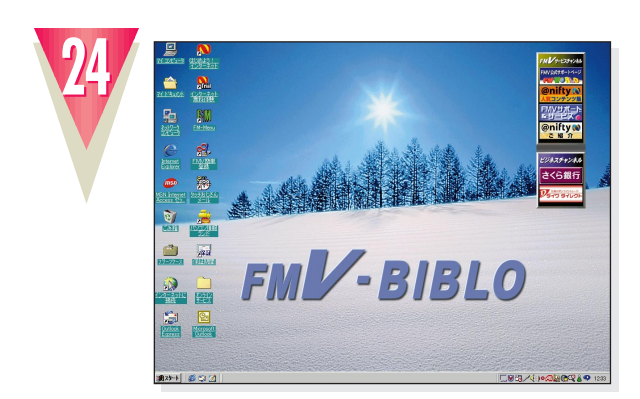

# !�**これでWindows98のセットアップは終わりです。**

Windows98 bigger windows98

次のページへ�

�

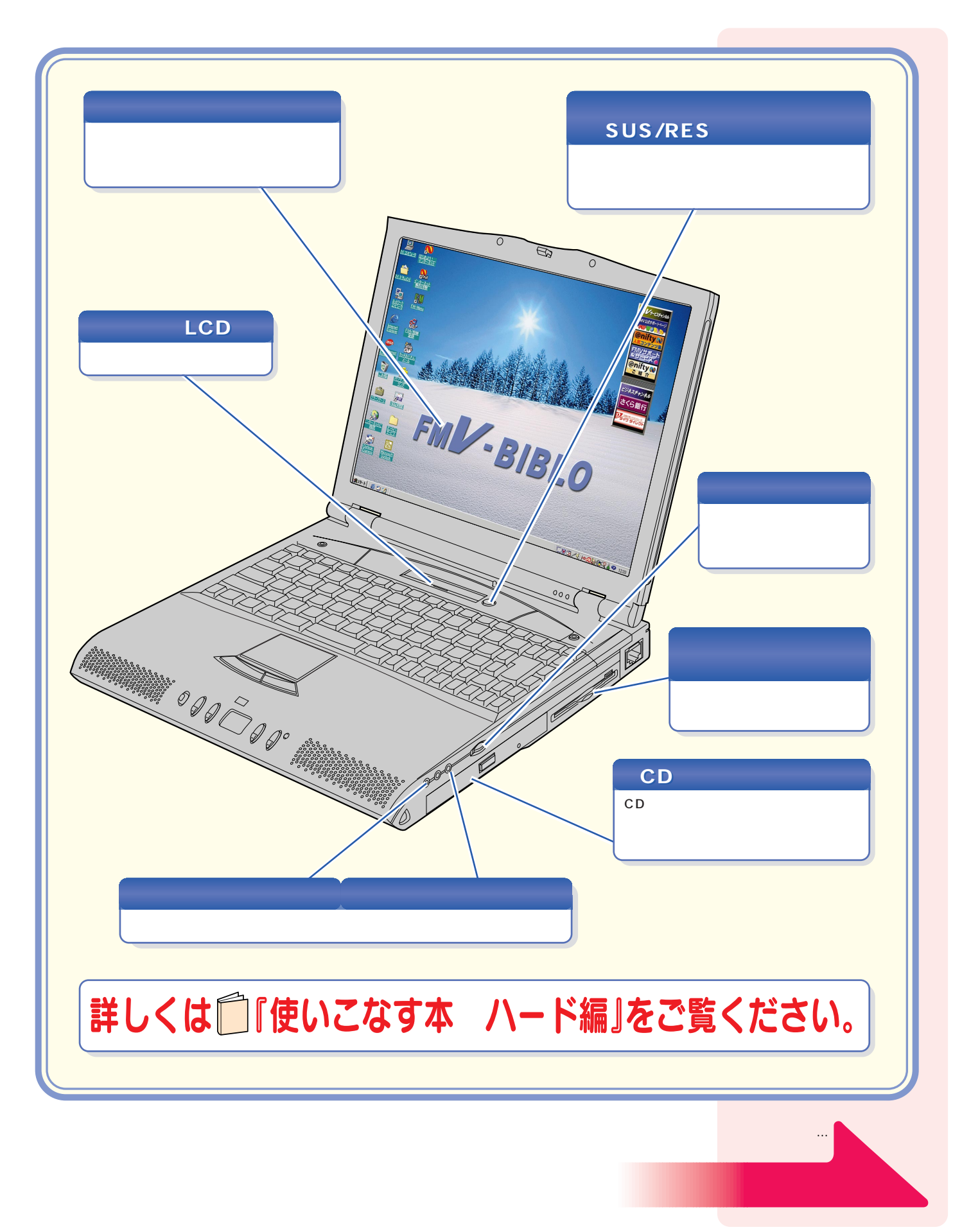

パソコン各部の名称 パソコン各部の名称

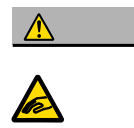

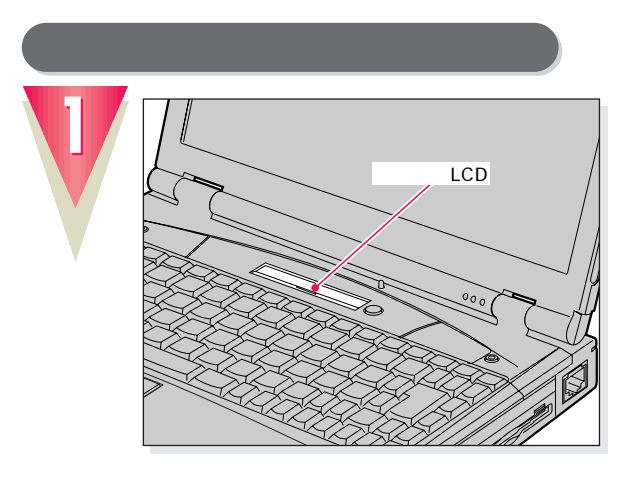

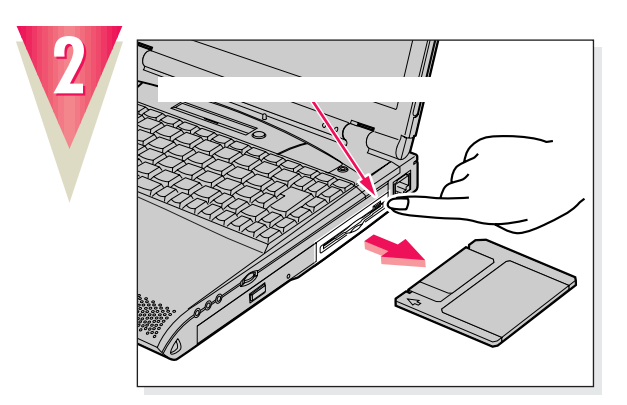

LCD P

 $\mathbb{R}^n$  is the contract of the contract of the contract of the contract of the contract of the contract of the contract of the contract of the contract of the contract of the contract of the contract of the contract of

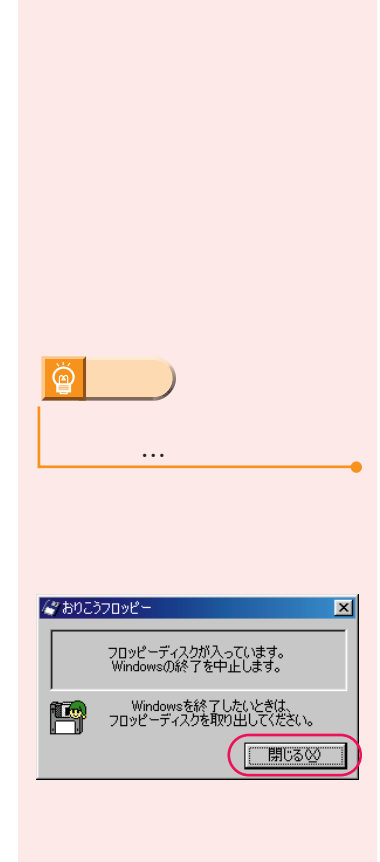

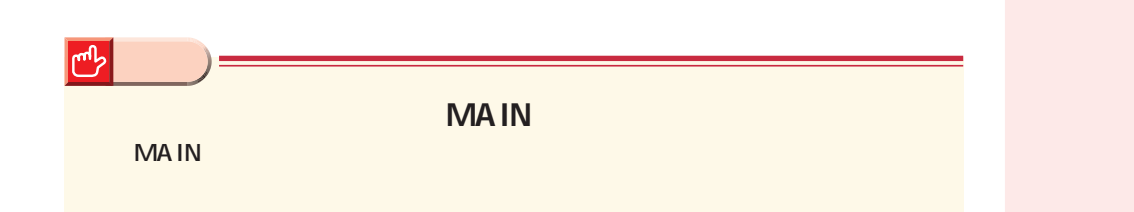

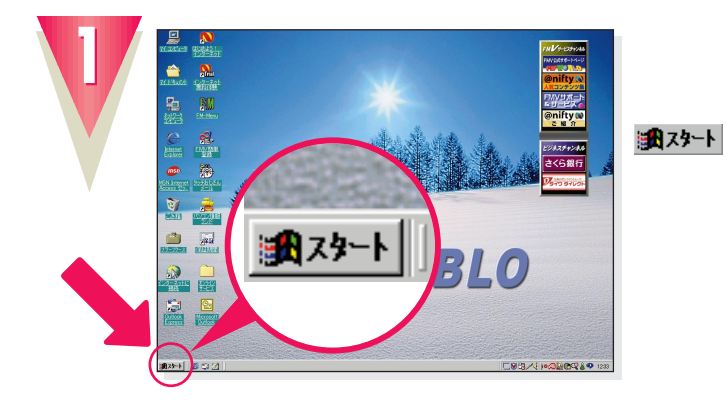

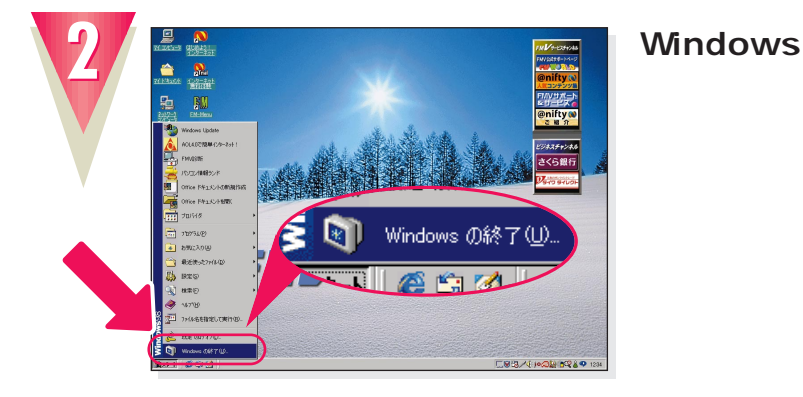

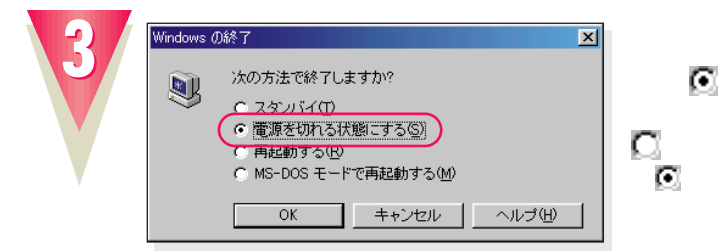

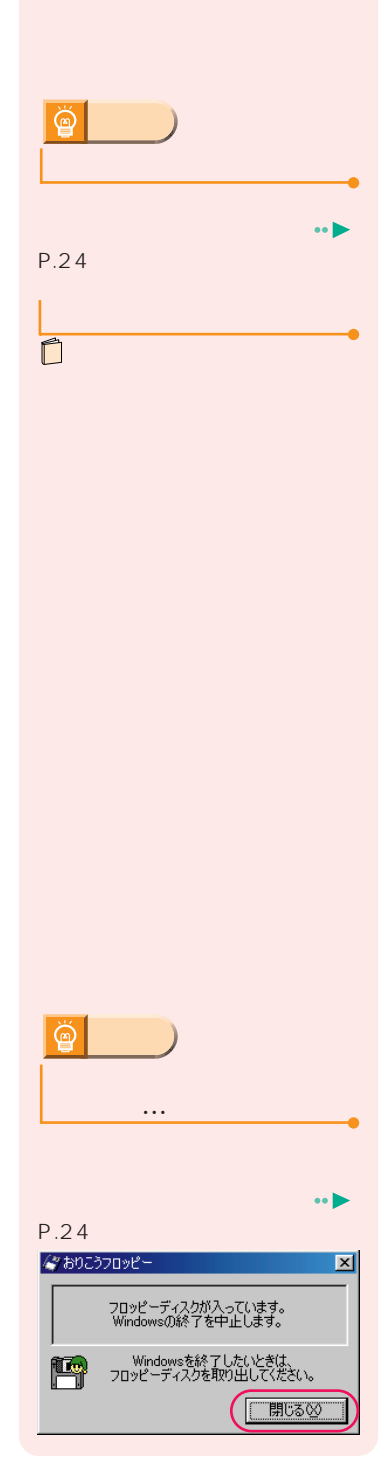

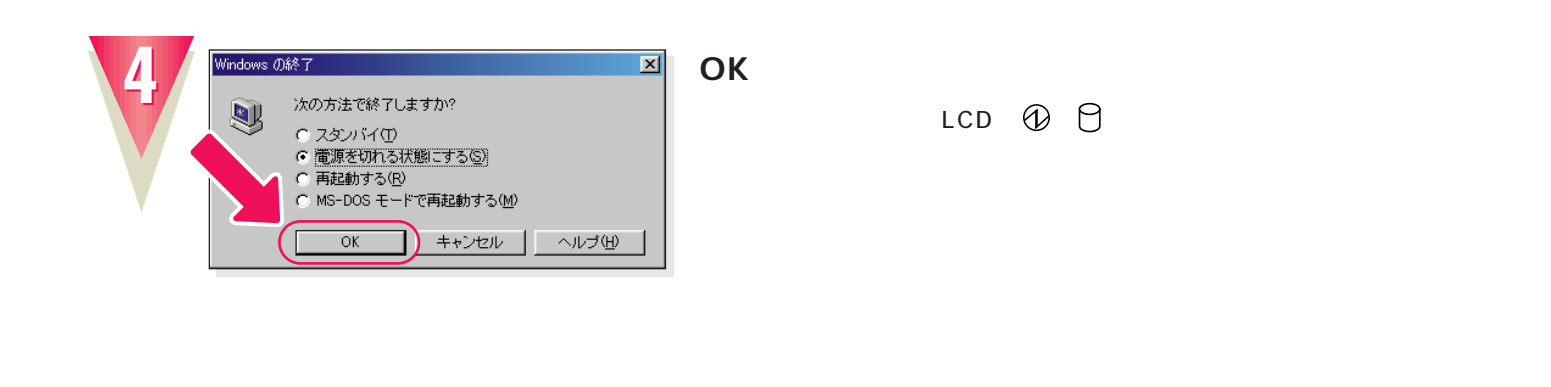

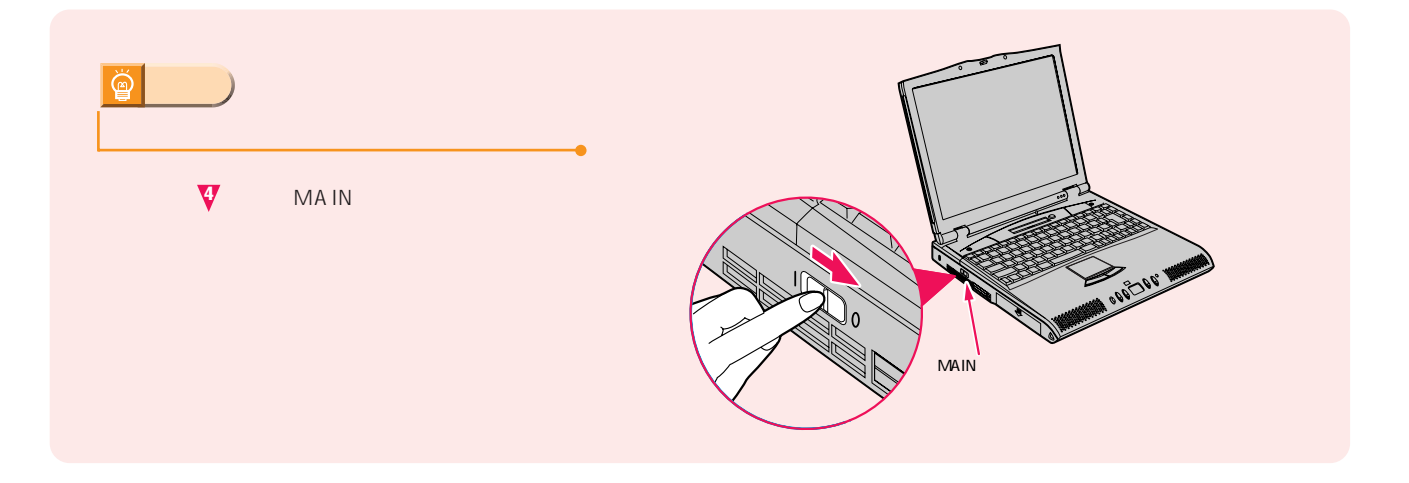

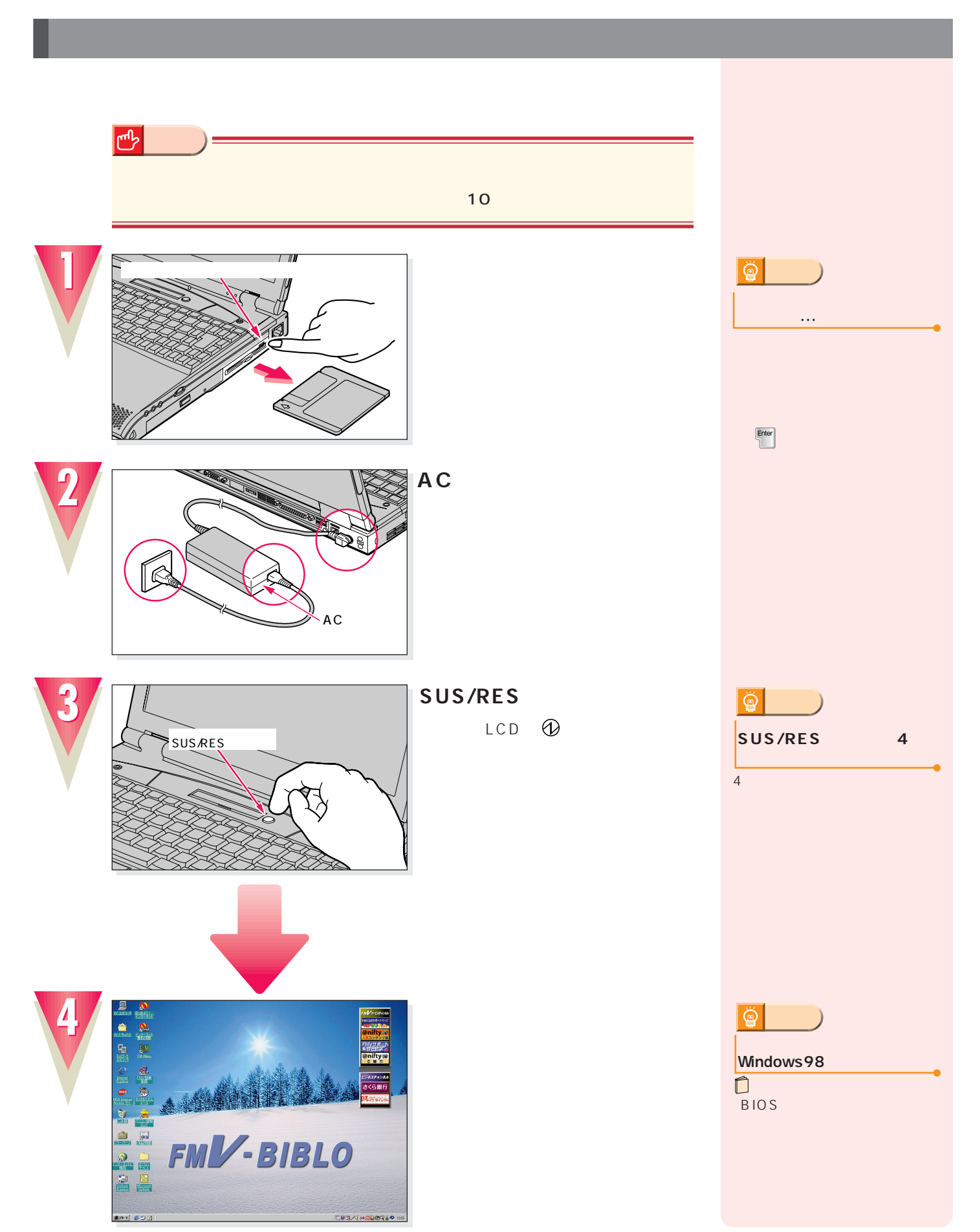

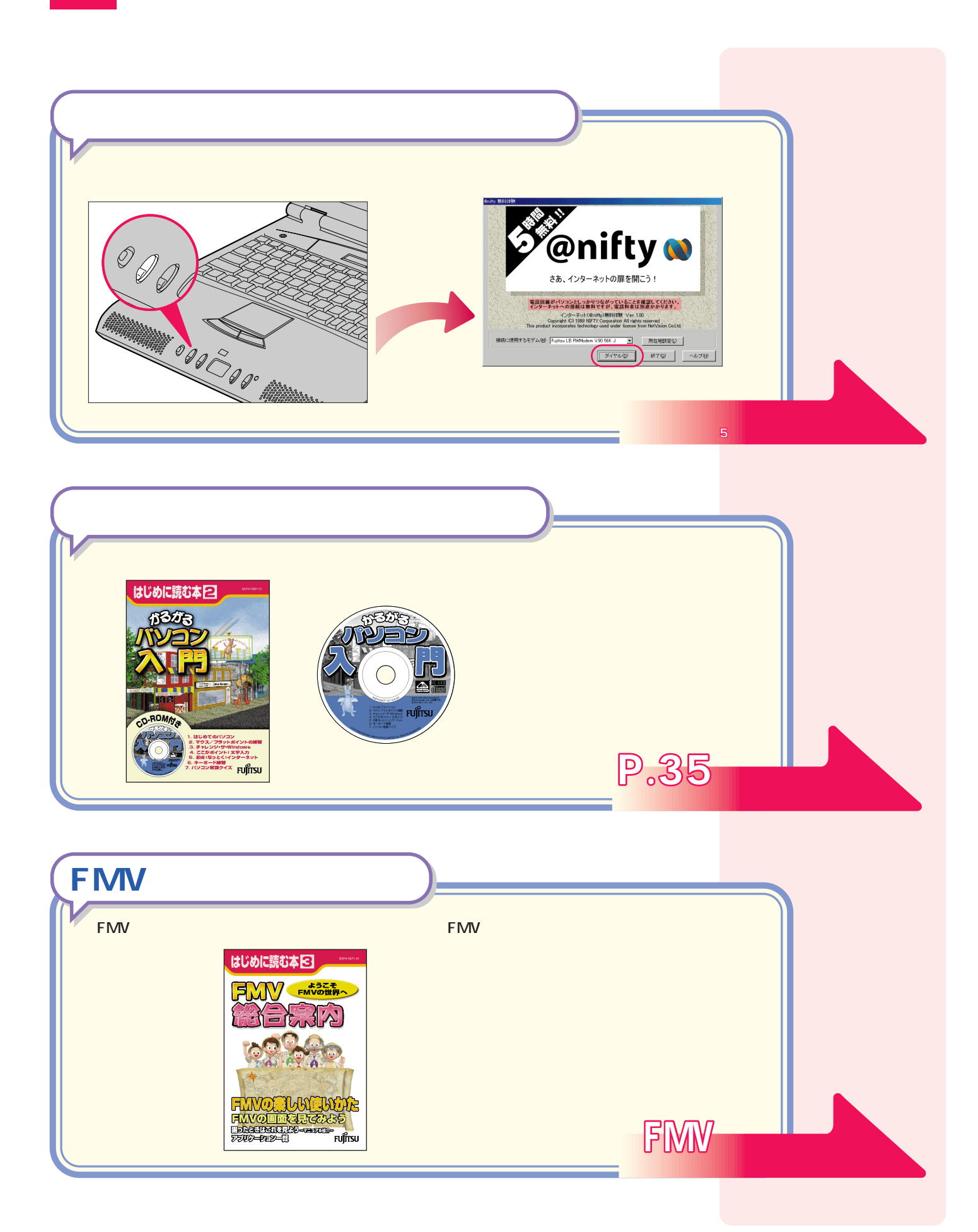

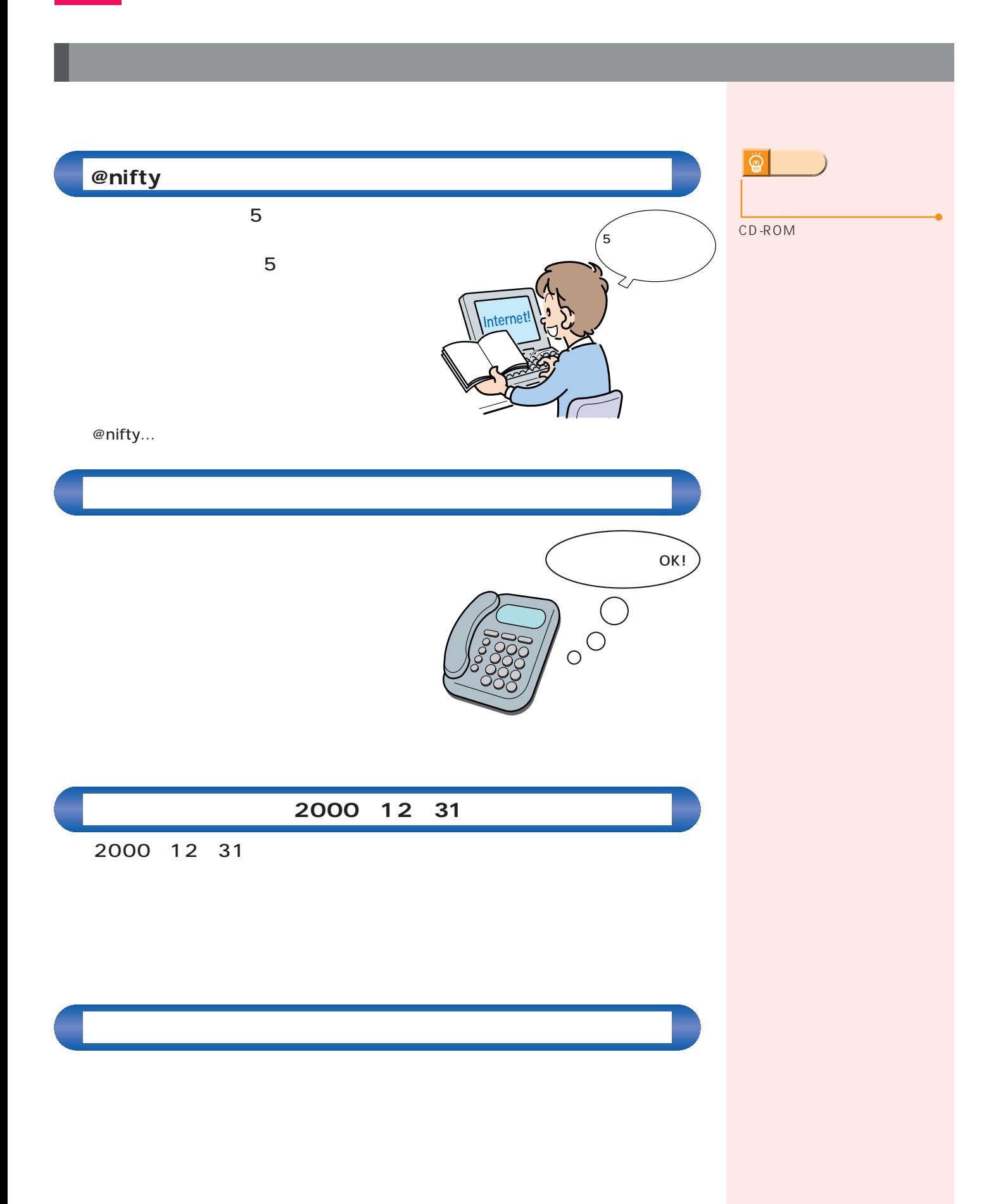

 $\mathcal{A}(\mathcal{A})$ 

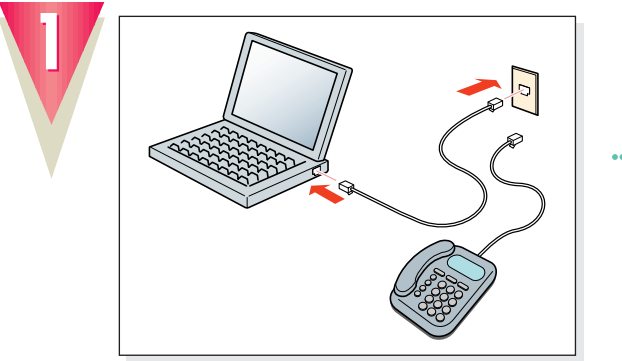

 $\leftrightarrow$  8

**①モードスイッチを1番上にス A** 

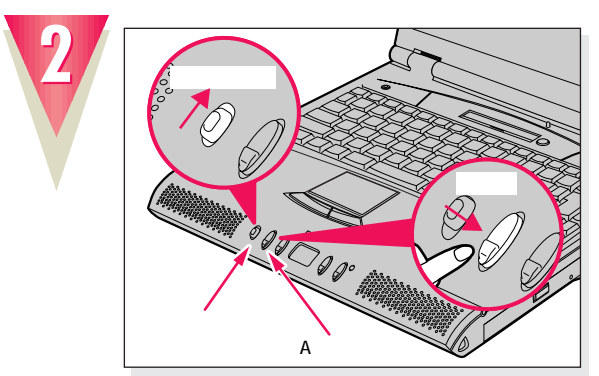

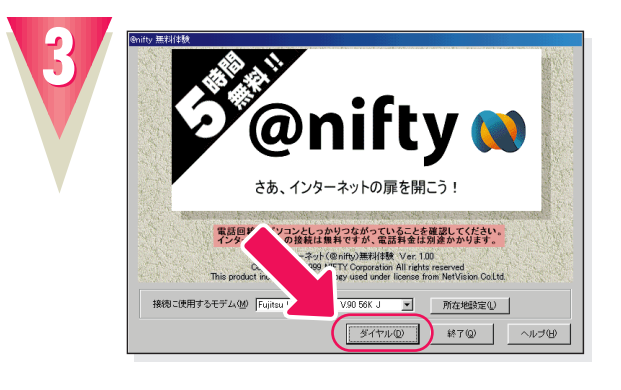

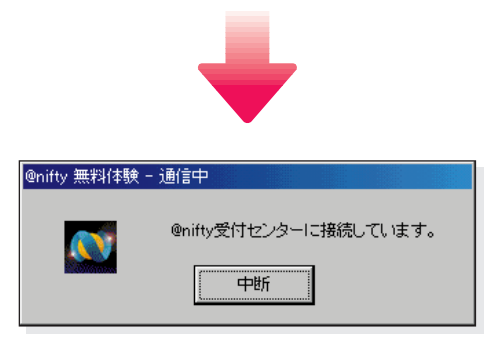

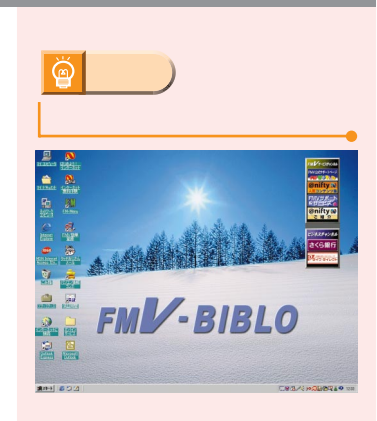

 $\rightarrow$  P.27  $\oplus$ **アドバイス�** $\mathbf{1}$ 

Application

**「特には、その** 

 $\cdot \cdot \cdot$  .38

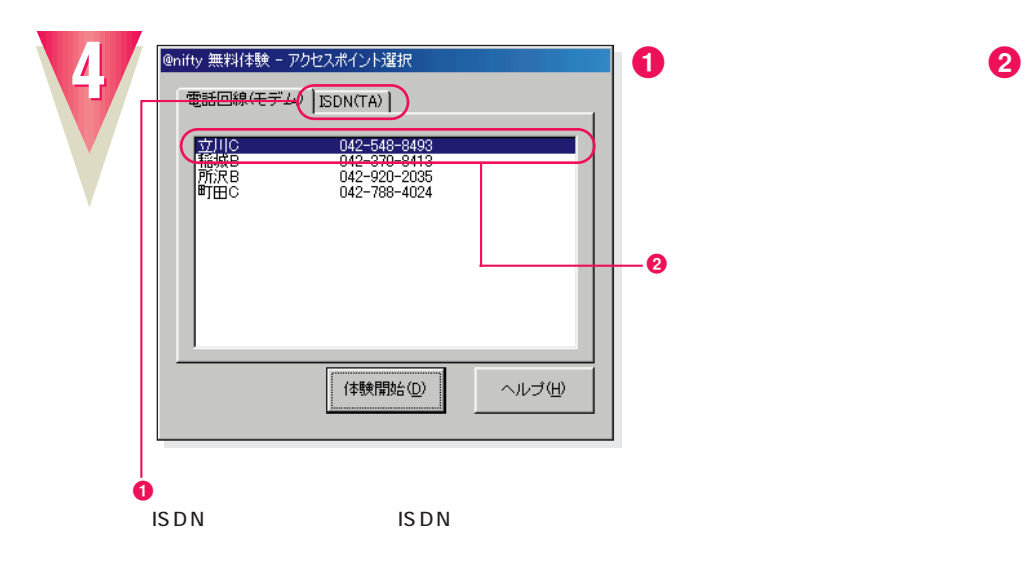

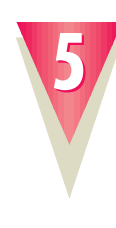

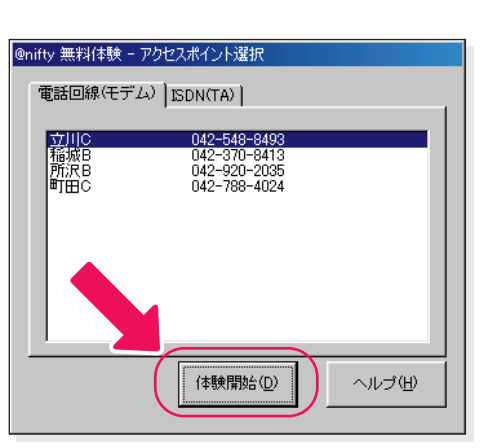

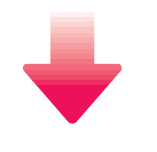

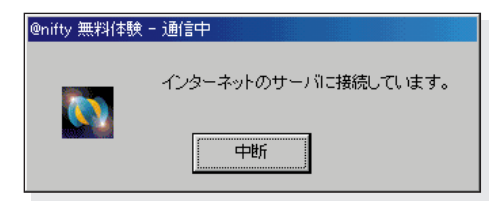

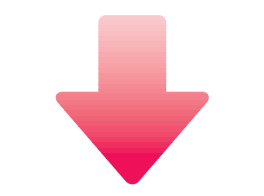

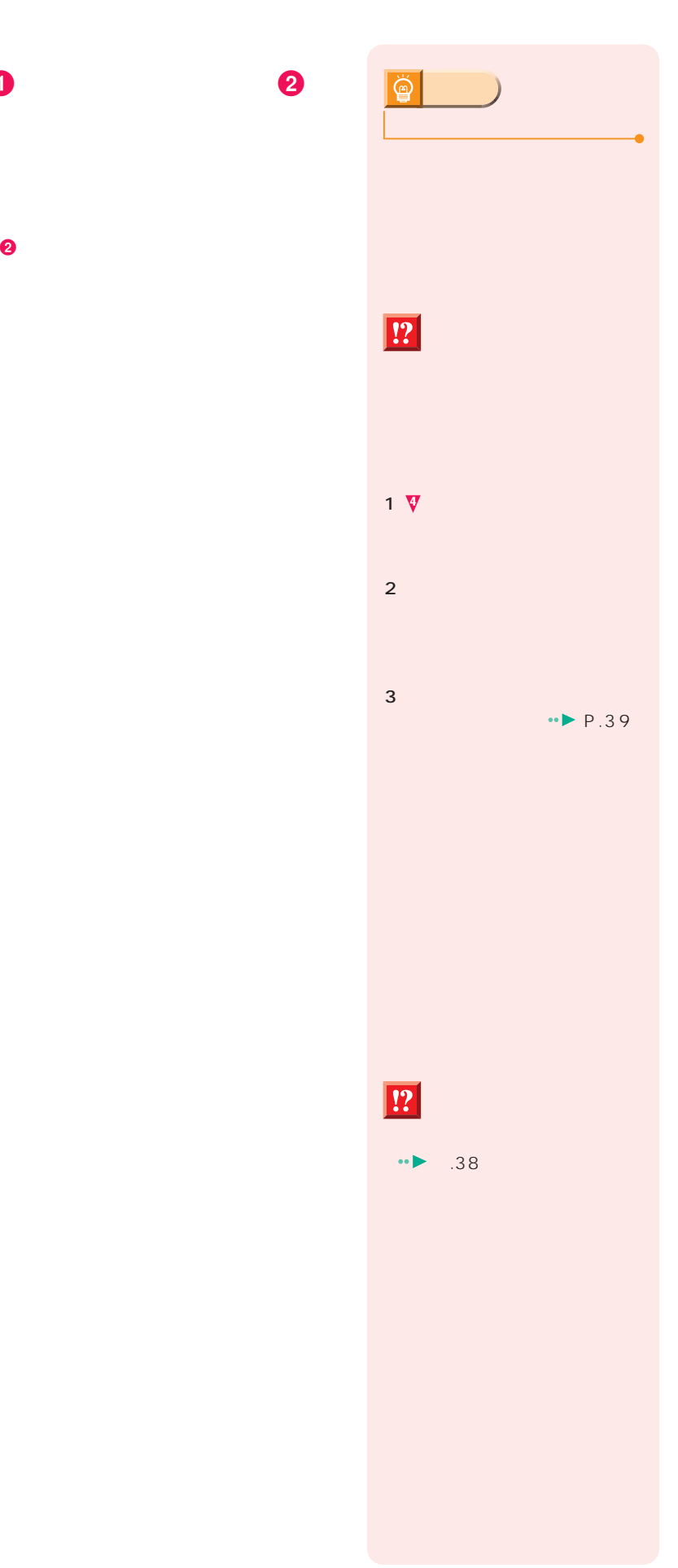

**インターネット無料体験を試してみる**

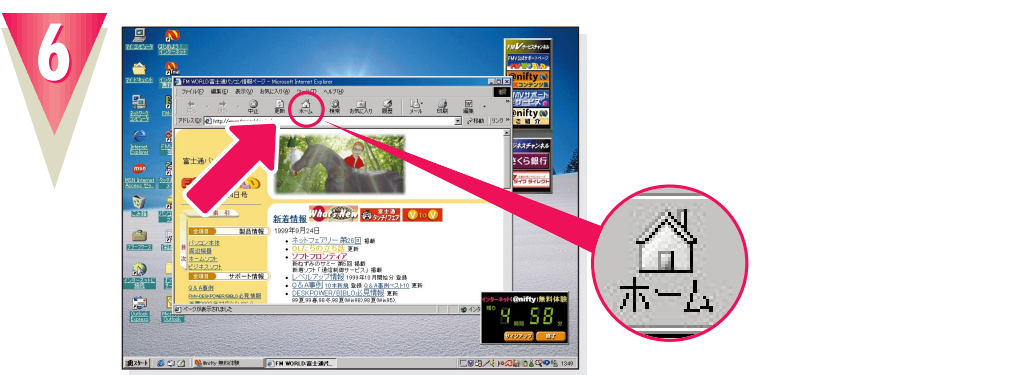

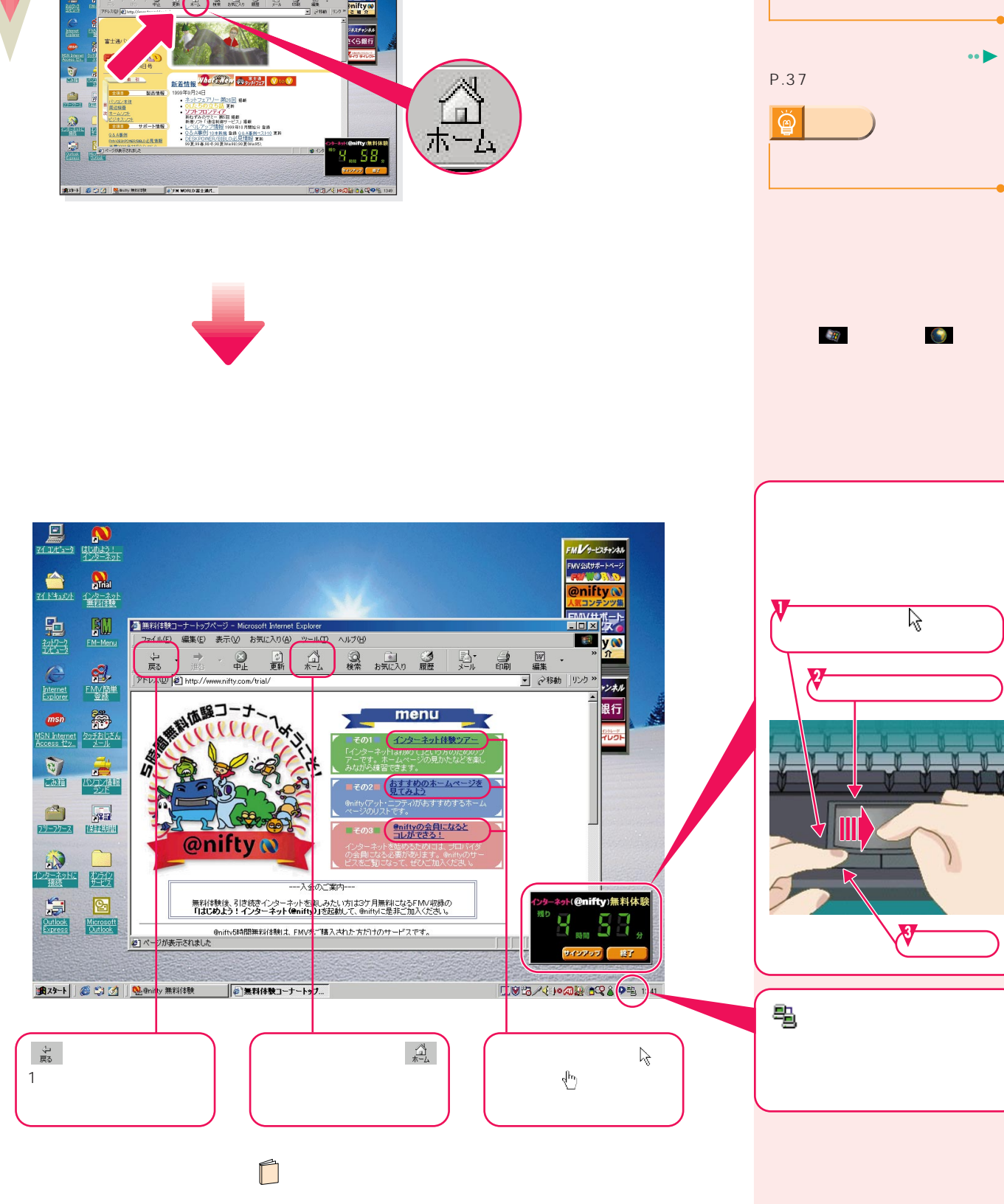

**アドバイス�**

**10分間何もしないと自動的**

ğ

■■<br>

显然

 $\fbox{\parbox{1.5cm} \begin{picture}(10,10) \put(0,0){\line(1,0){10}} \put(10,0){\line(1,0){10}} \put(10,0){\line(1,0){10}} \put(10,0){\line(1,0){10}} \put(10,0){\line(1,0){10}} \put(10,0){\line(1,0){10}} \put(10,0){\line(1,0){10}} \put(10,0){\line(1,0){10}} \put(10,0){\line(1,0){10}} \put(10,0){\line(1,0){10}} \put(10,0){\line(1,0){10}} \$ 

 $\frac{a}{120}$ 

 $\begin{array}{c}\n\hline\n\text{Cutbox} \\
\hline\n\text{Dutbox} \\
\hline\n\text{Express}\n\end{array}$ 

 $\frac{4}{50}$ 

 $\sum_{\substack{2\leq k\leq 1\\ k\neq k}}$ 

 $\begin{picture}(20,10) \put(0,0){\line(1,0){15}} \put(15,0){\line(1,0){15}} \put(15,0){\line(1,0){15}} \put(15,0){\line(1,0){15}} \put(15,0){\line(1,0){15}} \put(15,0){\line(1,0){15}} \put(15,0){\line(1,0){15}} \put(15,0){\line(1,0){15}} \put(15,0){\line(1,0){15}} \put(15,0){\line(1,0){15}} \put(15,0){\line(1,0){15}} \put(15,0){\line(1$ 

 $\frac{1}{2}$ 

 $\cap$ O D

 $\begin{tabular}{|c|c|} \hline \textbf{Q} \\ \hline \textbf{Microsoft} \\ \hline \textbf{Outbook} \end{tabular}$ 

**msn**<br>ISN Internet 2015 blog<br>Iccess 129. 2016

 $\frac{3}{\sqrt{2}}$ 

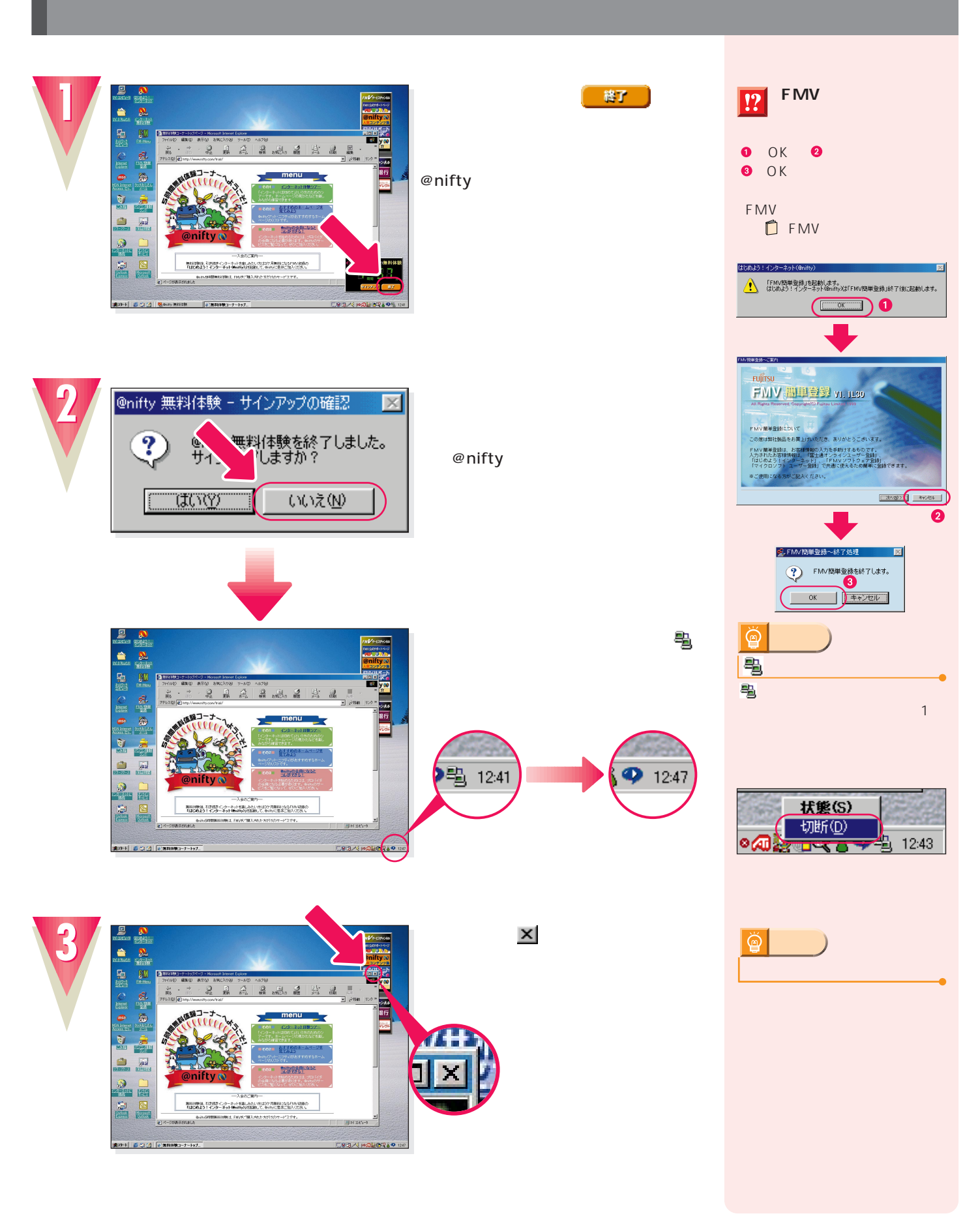

**インターネット無料体験を試してみる**

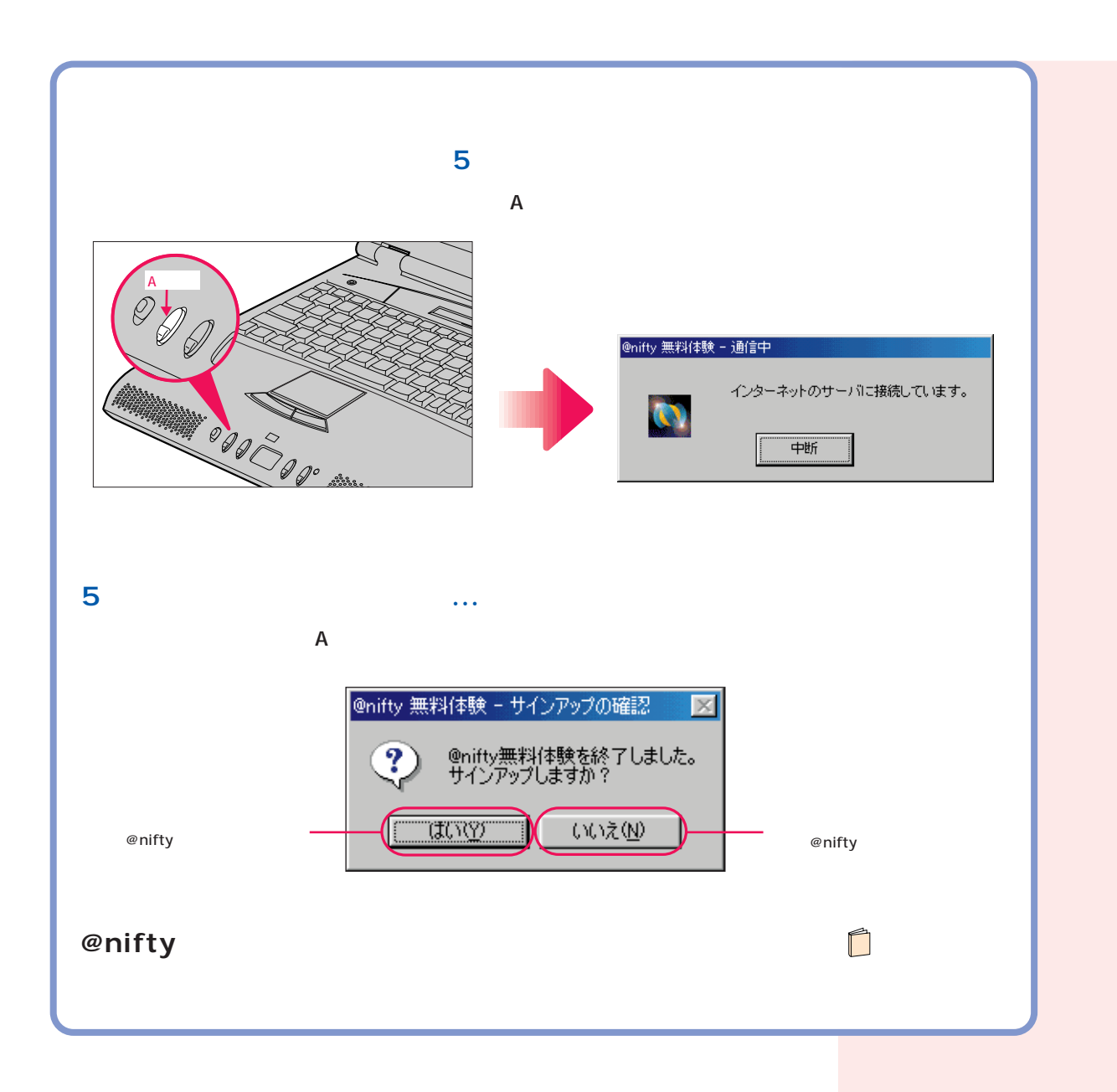

### CD-ROM

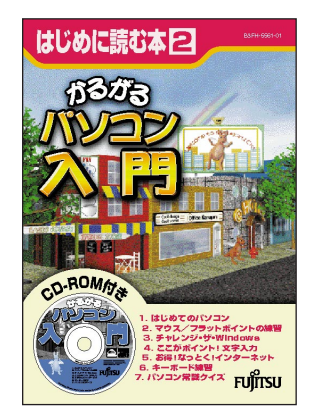

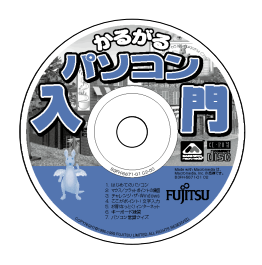

次のページへ�

インターネット無料体験を試したら…�

# パソコンの基本操作を覚える パソコンの基本操作を覚える CD-ROM<br>CD-ROM AC CD-ROM

## CD-ROM

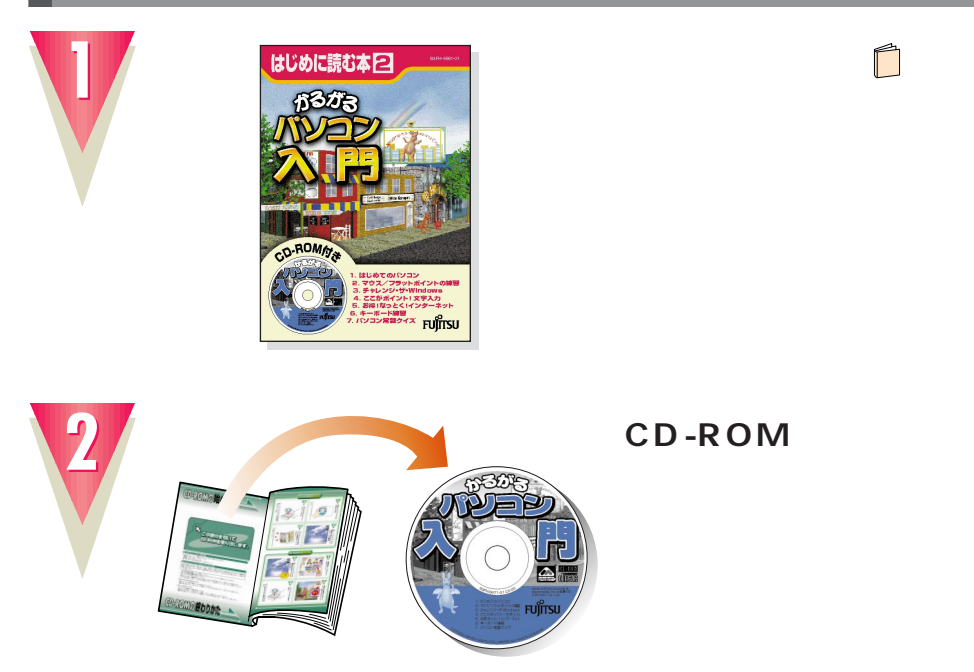

# CD-ROM

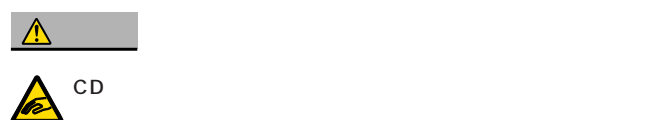

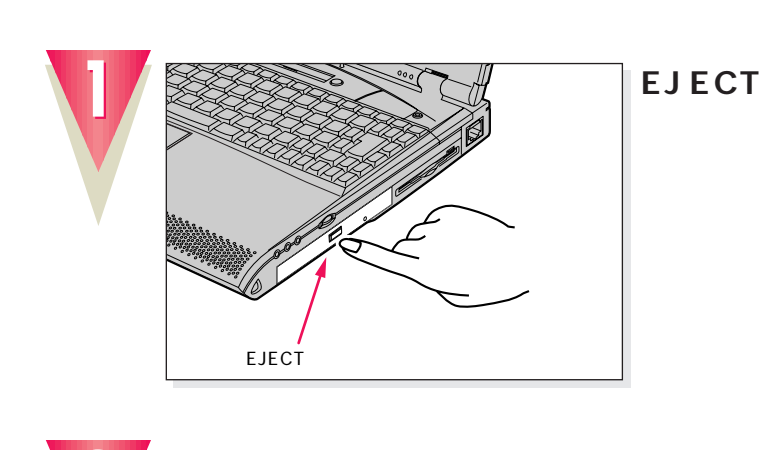

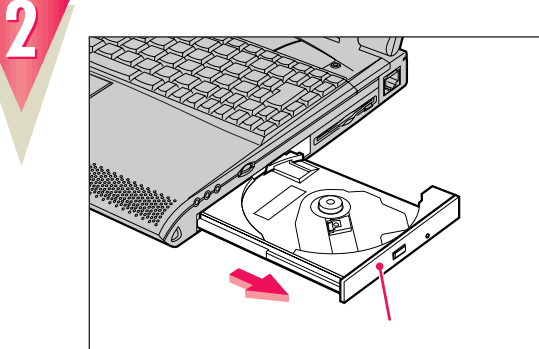

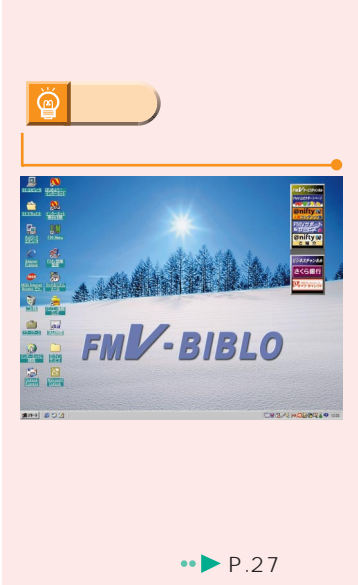

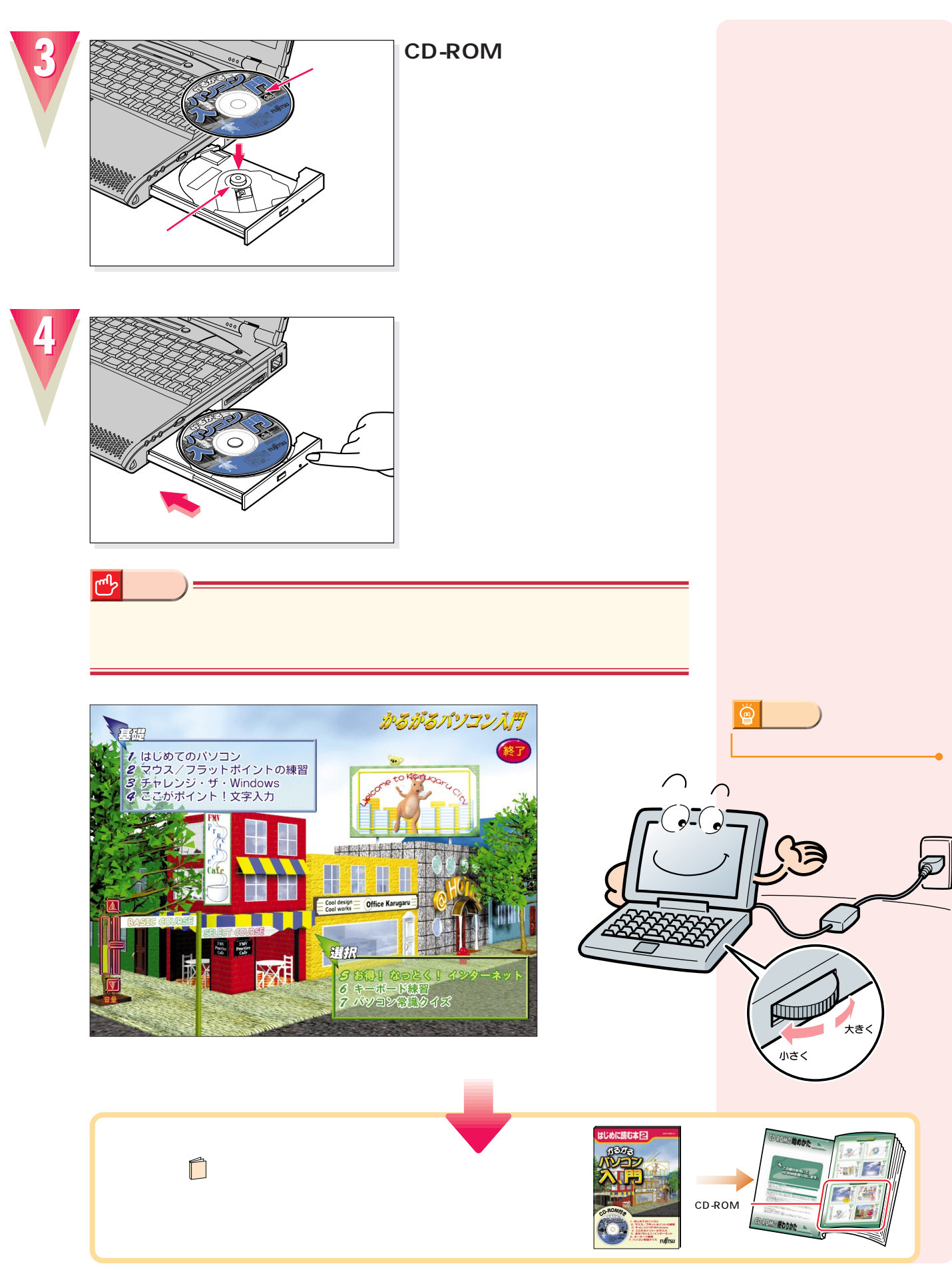

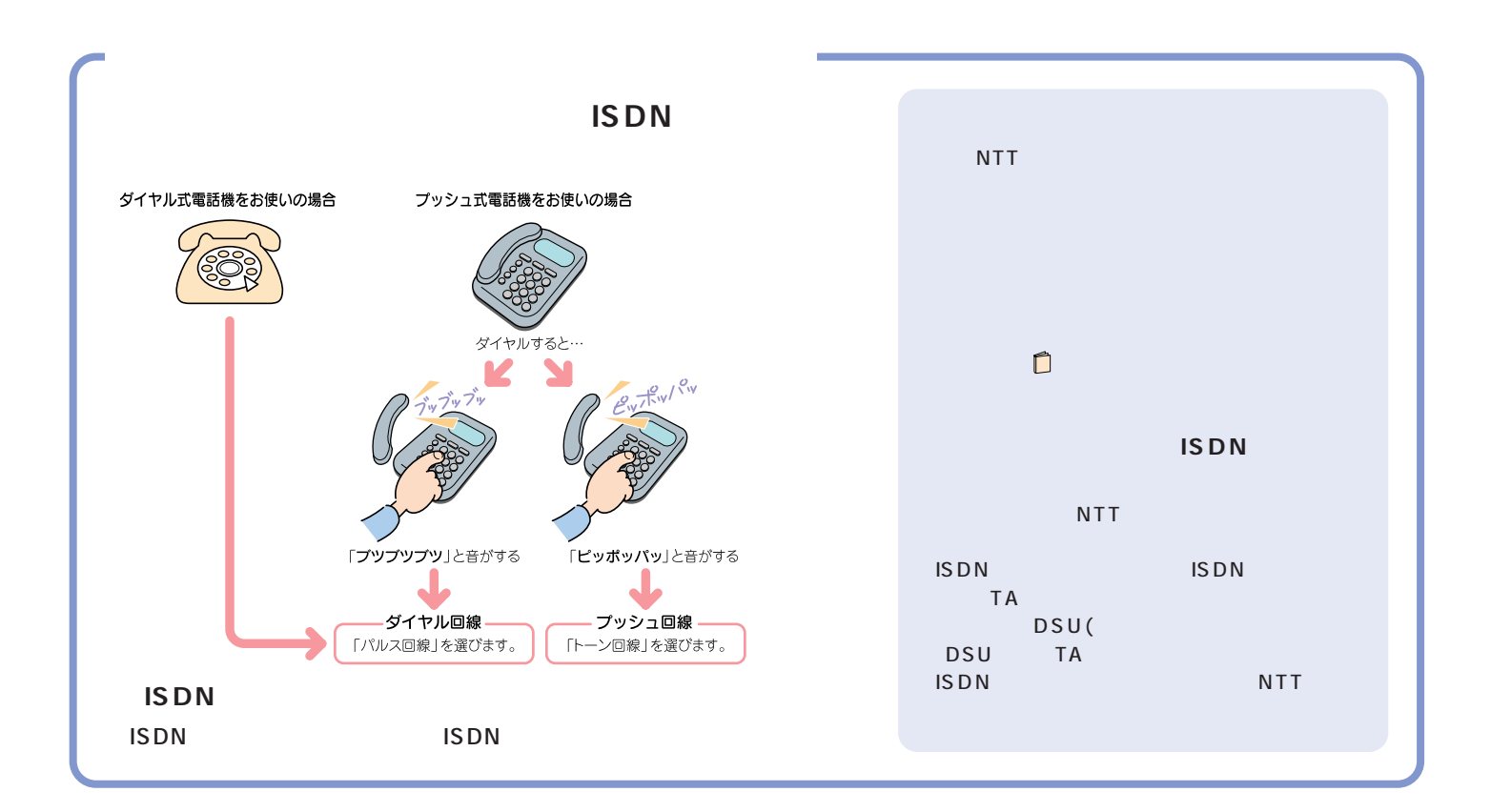

付 録

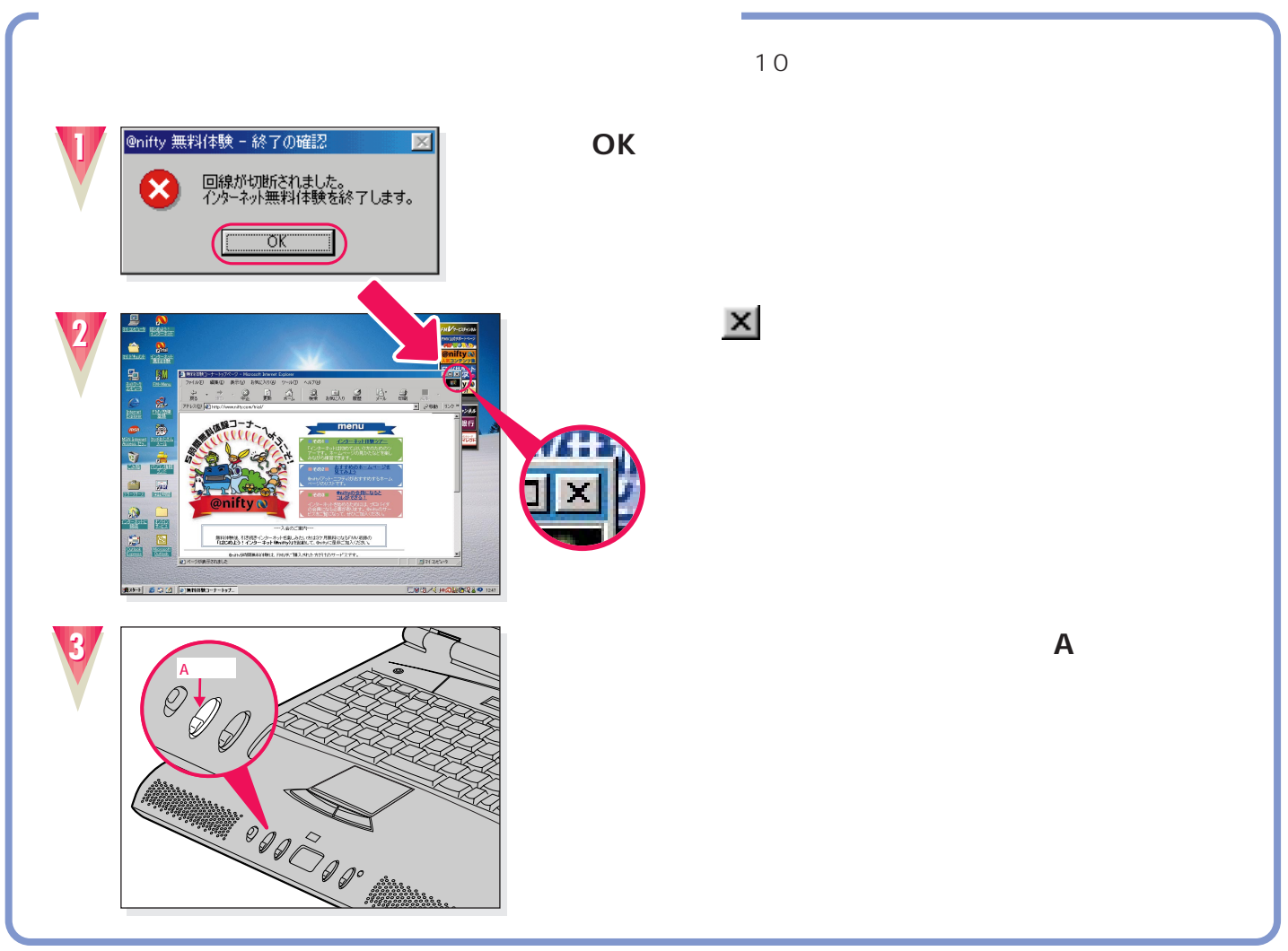

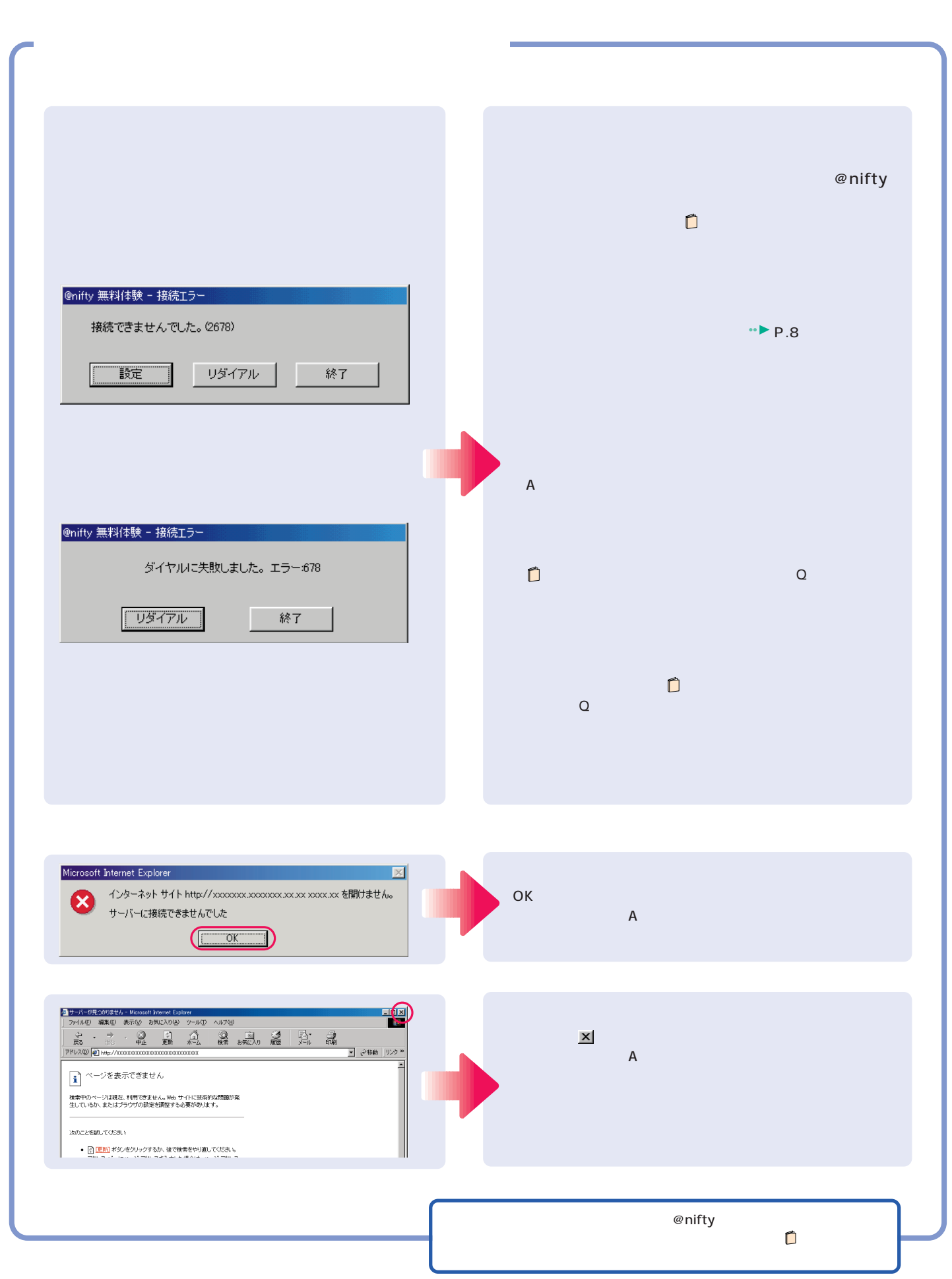

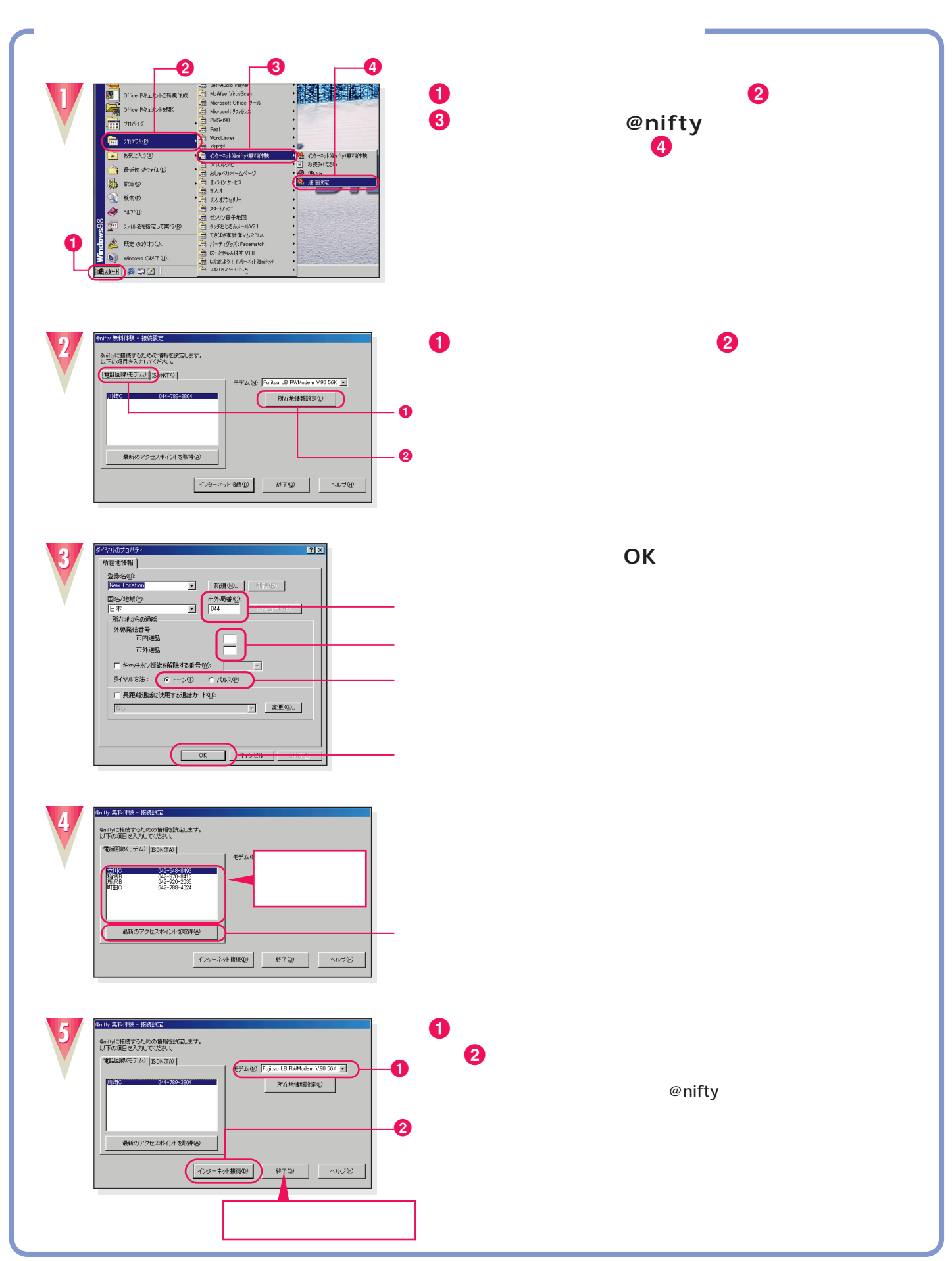

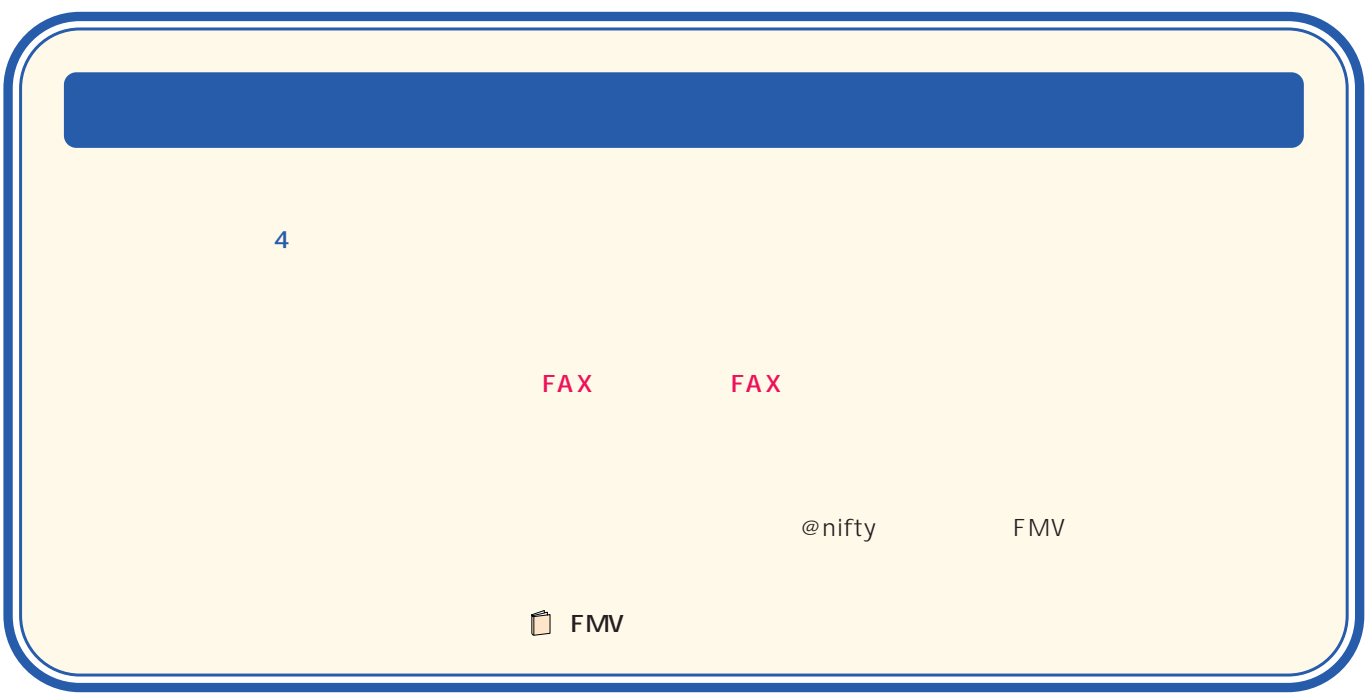

B3FH-5751-02-00 1999 10

Printed in Japan

 $\bigcirc$ 9910-1

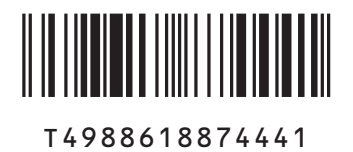

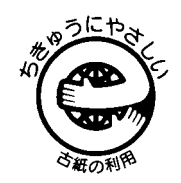

このマニュアルはエコマーク認定の再生紙を使用しています。